# **UNIVERSIDAD NACIONAL DE INGENIERÍA**

FACULTAD DE INGENIERÍA ELÉCTRICA Y ELECTRÓNICA

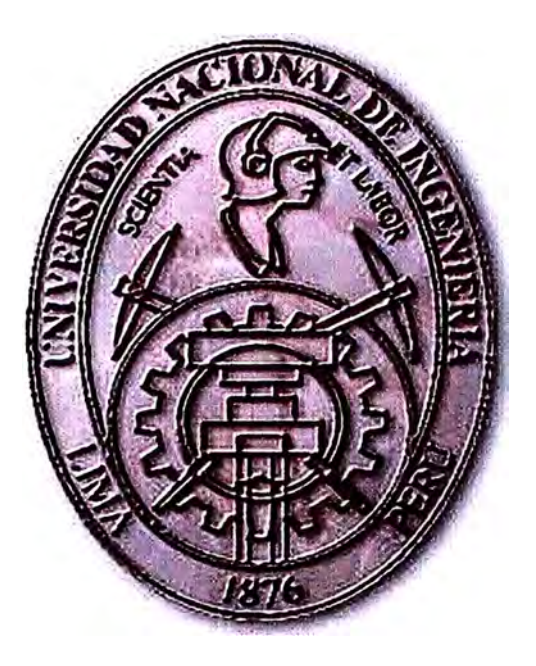

**OPTIMIZACION DEL ANCHO DE BANDA DE LA RED CELULAR MOVISTAR GSM - WCDMA** 

## **INFORME DE SUFICIENCIA**

## **PARA OPTAR EL TÍTULO PROFESIONAL DE:**

## **INGENIERO ELECTRONICO**

## **PRESENTADO POR:**

## **ALEJANDRO AQUINO CAMPOS**

**PROMOCIÓN 2005-11** 

**LIMA-PERÚ** 

**2010** 

#### **OPTIMIZACION DEL ANCHO DE BANDA DE LA RED CELULAR MOVISTAR GSM-WCDMA**

Agradezco a mi familia: Mis padres, mi primo, mi tía e Isabel por su sacrificio y ayuda durante mis años de estudio

### **INDICE GENERAL**

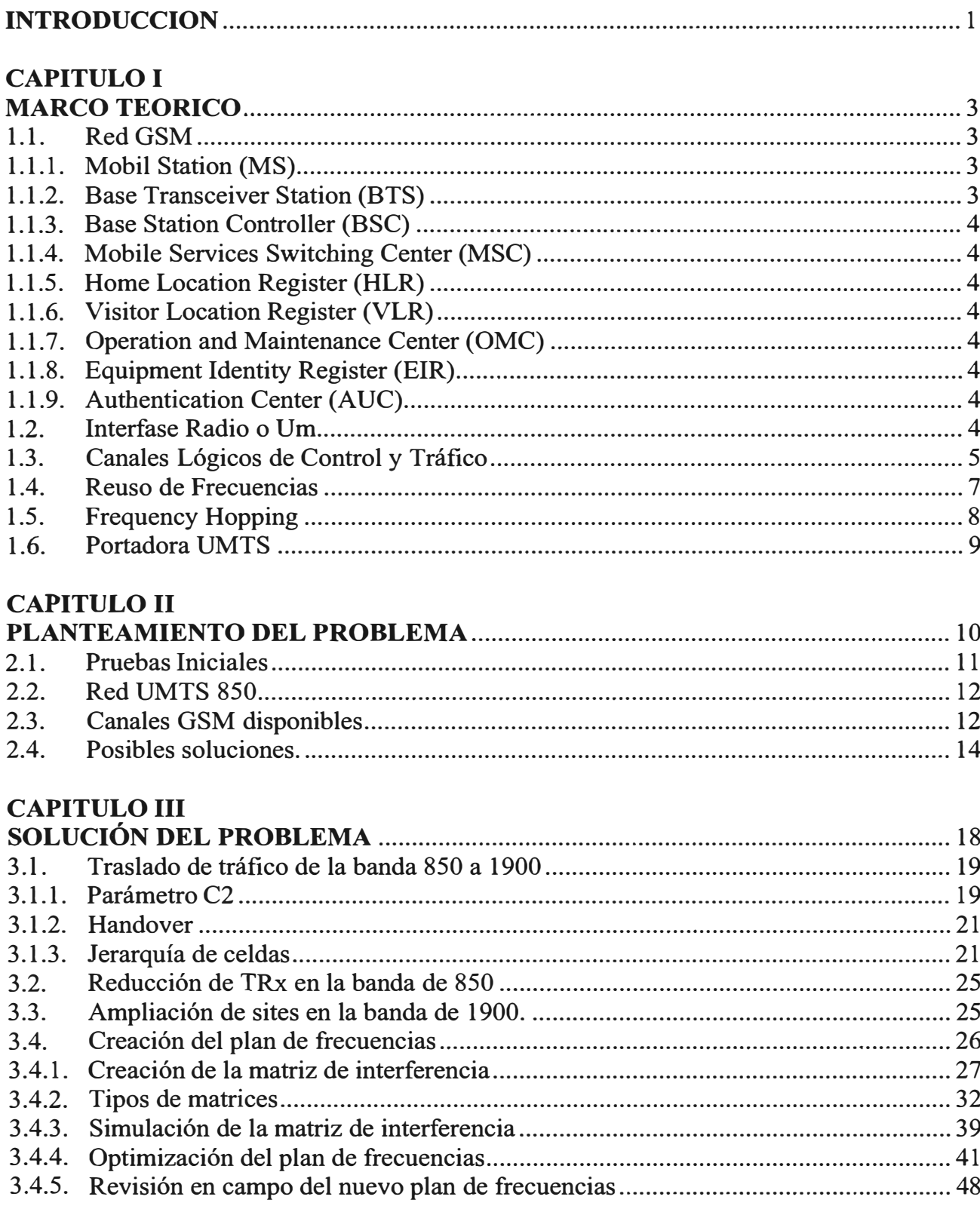

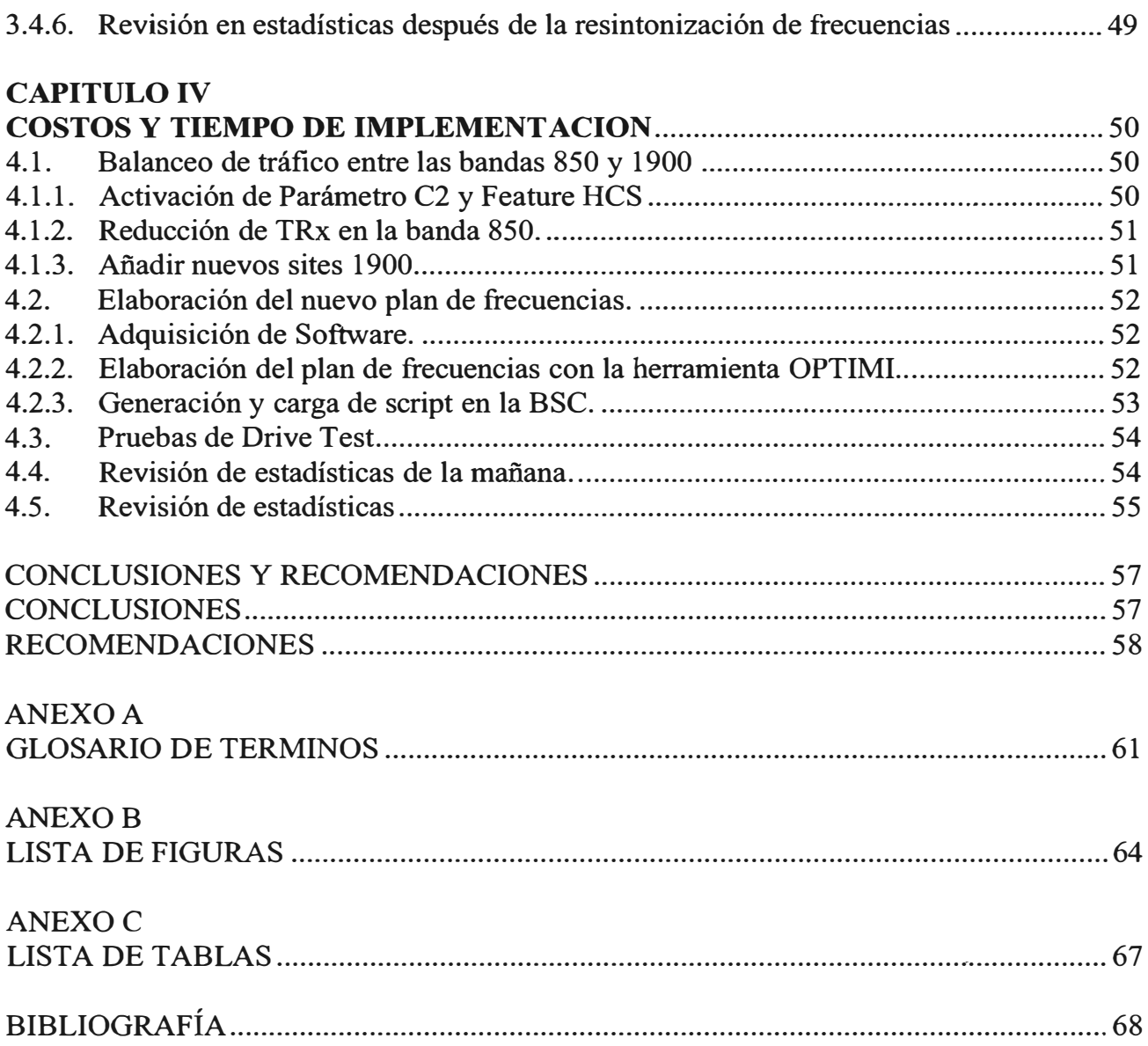

#### **SUMARIO**

La tecnología electrónica, con el transcurso de los años, ha tenido una evolución cada vez mas rápida, la electrónica la encontramos en todos los campos de la vida diaria, siendo pieza fundamental del desarrollo humano, un ejemplo de dicho desarrollo es la comunicación personal. La comunicación se realiza de diferentes formas, en la actualidad la forma de comunicación mas utilizada son las llamadas telecomunicaciones, la electrónica es la base de las Telecomunicaciones, gracias a esta podemos comunicarnos de forma instantánea con personas que se encuentran al otro lado del mundo y porque no decirlo con personas que se encuentran mas allá de los limites del planeta.

Con el desarrollo de las telecomunicaciones, es que se logra el desarrollo de una nación, unir a los pueblos mas alejados del Perú, es uno de los objetivos principales que debemos tener todos como peruanos y mas como ingenieros electrónicos, de eso trata este pequeño informe, conocer una parte de la red celular GSM (Global System Mobile), más específicamente del acceso a la red celular, con este tipo de redes, podemos estar comunicados en casi cualquier parte del mundo, contando solo con un equipo electrónico pequeño llamado celular, dicha comunicación consiste, tanto en una comunicación de voz, como una comunicación de datos, en la actualidad el Internet utiliza una red celular de datos para llegar a todas partes, mediante la transferencia de datos se puede tener la información en cualquier parte que nos encontremos, sin la necesidad de permanecer en las casas. Se abre una ventana muy grande de desarrollo y cambios en las sociedades a partir de nuevas tecnologías celulares móviles.

#### **INTRODUCCION**

La telefonía celular esta creciendo muy rápido en nuestro país. En la actualidad las personas no solo utilizan el celular para realizar una comunicación de voz, también lo utilizan para mandar mensajes de texto, fotos, y lo que mas se usa en un mundo globalizado como el nuestro, acceder al Internet por medio de su equipo móvil, con la tecnología que se utilizaba hasta hace un tiempo en el Perú, el acceso a Internet se hacia muy lento y la transferencia de datos a la que se podía llegar era muy limitada.

En la mayoría de países la tecnología adoptada para sus comunicaciones móviles, es el GSM (2G-2.5G), una de las grandes ventajas que tiene GSM es que se puede reutilizar las frecuencias con una interferencia aceptable, en GSM existen métodos y algoritmos que optimizan los planes de frecuencias, un buen plan de frecuencias es de vital importancia para reducir el impacto de la interferencia en una red celular.

Un plan de frecuencias consiste en tomar un rango de frecuencias disponibles en el espectro radioeléctrico asignado, el principal problema es el espectro radioeléctrico, cada vez se hace mas escaso este recurso, las nuevas tecnologías tratan de aprovechar al máximo el espectro que tienen asignado, en una red celular GSM los problemas de interferencia en la mayoría de los casos provienen de la misma Red, la forma mas conocida de interferencia es la producida por la asignación de frecuencias co-canales (frecuencias idénticas), en un inevitable uso de la reutilización de frecuencias, para una Red GSM en Lima de aproximadamente 400 estaciones base celular.

El proceso de optimización de una red celular puede resumirse en el monitoreo y control constante de ciertos indicadores entre los cuales se encuentra involucrada la calidad de la voz. Esta calidad de voz esta relacionado con el reuso de frecuencias, para optimizar la calidad de voz de una red celular GSM se utilizan diversas técnicas que van desde resintonización de frecuencias, transmisión discontinua, frequency hopping, control de potencia, etc.

Si hasta antes de la optimización de frecuencias, ya el reuso de frecuencias era crítico, ahora tenemos un problema adicional, reducir el espectro con el que contamos en 5Mhz (25 canales GSM menos), para su posterior uso en una red 3G UMTS. En el presente informe veremos como intentar mantener la calidad de la voz, después de disminuir los canales GSM disponibles en la Red, básicamente utilizaremos la resintonización de frecuencias como método de optimización, dicha resintonización lo realizaremos con un software de optimización.

El software de optimización que utilizaremos es el OPTIMI, esta herramienta construye una matriz de interferencia basado en las mediciones de los móviles, es decir tendremos mediciones de todos los usuarios en su totalidad, esta es la principal ventaja de las otras herramientas que se utilizan para hacer planes de frecuencias, nos permitirá tener mediciones principalmente de lugares indoor, que antes no se podían obtener con las mediciones tradicionales.

### **CAPITULO! MARCO TEORICO**

#### **1.1. RedGSM**

Una red celular GSM esta conformada principalmente de las siguientes partes: MS, BTS, BSC, MSC, OMC, VLR, HLR, EIR, AUC mostrados en la figura siguiente.

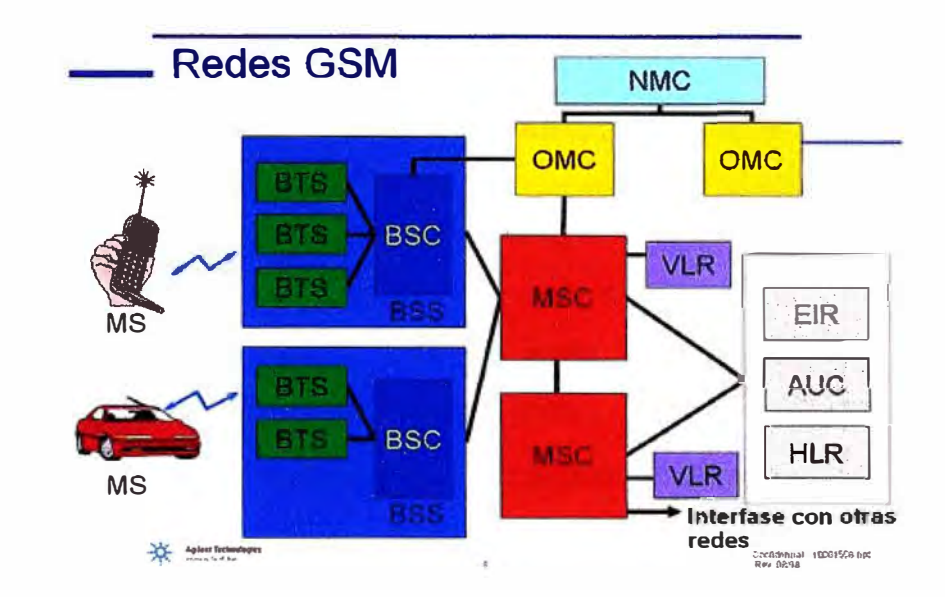

**Figura 1.1. Arquitectura del Sistema GSM** 

Como se puede apreciar en la figura 1.1. existen varias interfases en una red GSM, la interfase donde trabajaremos será la interfase radio o Um, es decir la interfase entre la BTS y el MS, mas conocida como la interfaz aire.

A continuación una explicación breve de capa parte de la red GSM:

#### 1.1.1. **Mobil Station (MS)**

El dispositivo móvil que sirve de interfase entre la red y el usuario.

#### 1.1.2. **Base Transceiver Station (BTS)**

Es el elemento de la red que administra la interfase radio, se encarga de la señalización, cifrado y del proceso de la voz.

#### 1.1.3. **Base Station Controller (BSC)**

Es el elemento central de la BSS y es el que controla la red de radio. Entre las tareas que cumple están: el establecimiento de la conexión entre el MS y el MSC, la administración de la movilidad, la colección de las estadísticas de radio.

#### 1.1.4. **Mobile Services Switching Center (MSC)**

Tiene la responsabilidad de controlar la llamada. Este identifica el ongen y el destino de la llamada, así como el tipo de llamada. Un MSC que actúa generalmente como un puente entra una red móvil y una red fija es llamado GMSC (Gateway Mobile Switching Center).

#### 1.1.5. **Home Location Register (HLR)**

Este parte de la red mantiene un registro permanente de sus subscriptores que se encuentran en una MSC.

#### 1.1.6. **Visitor Location Register (VLR)**

Este mantiene información de los subscriptores quienes están actualmente en el área de servicio de la MSC. Cuando un usuario sale del área de un MSC la información se envía al nuevo VLR y se borra del antiguo VLR.

#### 1.1. 7. **Operation and Maintenance Center (OMC)**

Es la interfase que permite el control y monitoreo de la red.

#### 1.1.8. **Equipment Identity Register (EIR)**

Es el equipo que almacena la base de datos que contiene una lista de todos los equipos móviles validos en la red. Cada uno de los móviles es identificado por un IMEI (Intemational Mobile Equipment Identity).

#### 1.1.9. **Authentication Center (AUC)**

El Centro de Autenticación (AUC), parte del Subsistema de Operación y Mantenimiento (OMS) de la red GSM consta de una Base de Datos de Información de identificación y autenticación de abonados.

#### **1.2. Interfase Radio o Um**

En una red GSM la interfase entre el móvil y la estación base celular es conocida como interfase Um o interfase aire, es ahí donde se utilizaran las frecuencias para asignarlas tanto a los canales de BCCH (Broadcast Control Channel) y TCH (Traffic Channel), según sea el caso. Estos son canales lógicos que serán transportados en canales físicos.

La figura 1.2. es una imagen ampliada de una celda GSM típica. Las celdas pueden tener un radio de hasta 35km. La parte más obvia de la celda GSM es la radio base y su torre de antena. Es común que varias celdas sean sectorizadas alrededor de una torre de antena común. La torre tendrá varias antenas direccionales, cada una de las cuales cubre un área en particular.

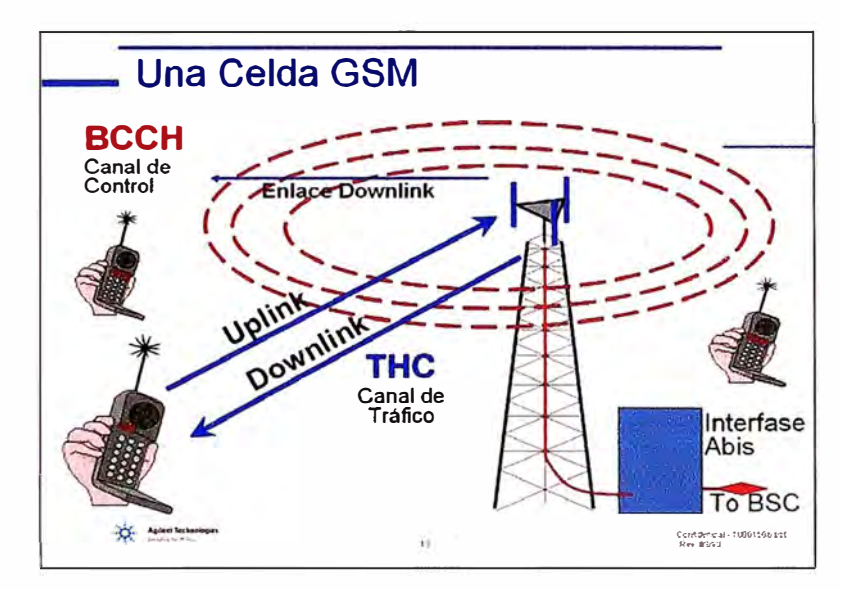

Figura 1.2. Interfase de Radio o Um

Cada BTS contará con varios pares TX/RX o módulos de transmisión y recepción. El número determinará cuántos canales de frecuencia pueden ser usados en la celda y depende del número esperado de usuarios.

#### **1.3. Canales Lógicos de Control y Tráfico**

#### **1.3.1. Canal BCCH**

Todas las BTS producen un BCCH (Canal de Broadcast). El BCCH es como un faro o sistema de orientación. Está encendido todo el tiempo y permite al móvil encontrar la red GSM. La fuerza de la señal BCCH también es utilizada por la red para una gran variedad de funciones de usuarios. Es una forma útil de establecer cuál es la BTS más cercana al móvil. También cuenta con información codificada en ella, tal como la identidad de la red, mensajes de localización para que los móviles puedan aceptar una llamada y mucha más información. El BCCH es recibido por todos los móviles en la celda, ya sea que estén o no en llamada. El canal de frecuencia usado por la BCCH es diferente en cada celda. Los canales pueden ser reutilizados por celdas distantes, en donde el riesgo de interferencia es reducido.

#### **1.3.2 Canal TCH.-**

Los móviles en una llamada usan un TCH (Canal de Tráfico). El TCH es un canal de dos vías usado para intercambiar información de habla entre el móvil y la radio base. La información se divide en el enlace de ascenso y el enlace de descenso, dependiendo de la dirección del flujo. GSM separa los enlaces de ascenso y de descenso en bandas de frecuencia individuales. Dentro de cada banda, el esquema de numeración de canales es el mismo. Efectivamente, un canal GSM consiste de un enlace de ascenso y un enlace de descenso.

El TCH usa un canal de frecuencia tanto en el enlace de ascenso como en el de descenso, el BCCH ocupa un canal solamente en la banda del enlace de descenso. El canal correspondiente en el enlace de ascenso se deja efectivamente libre. Esto puede ser usado por el móvil para canales de acceso no programados o aleatorios RACH (Random Access Channel). Cuando el móvil desea captar la atención de la radio base (probablemente para realizar una llamada), puede hacerlo usando este canal libre de frecuencia para enviar un RACH. Dado que es posible que más de un móvil quiera captar la atención al mismo tiempo, una colisión de RACHs es posible y los móviles pueden requerir varios intentos repetidos para ser escuchados.

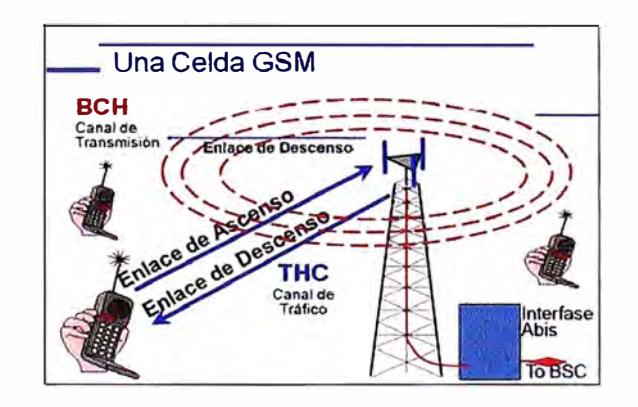

**Figura 1.3. Celda GSM Uplink-Downlink** 

GSM usa TDMA (Acceso Múltiple por División en el Tiempo) y FDMA {Acceso Múltiple por División de la Frecuencia). Las frecuencias disponibles se dividen en dos

bandas. El uplink es para la transmisión del móvil, mientras que el downlink es para la transmisión de la radio base, como se muestra en la figura 1.3.

Cada banda se divide en ranuras de 200kHz denominadas ARFCN (Número de Canal de Frecuencia de Radio Absoluta). Al igual que dividimos la frecuencia, también segmentamos el tiempo. Cada ARFCN se divide entre 8 móviles, cada uno de los cuales la usa por tumos. Cada móvil usa la ARFCN para una TS (ranura de tiempo) y después espera su tumo para regresar nuevamente. Los móviles obtienen el uso de la ARFCN una vez por trama TDMA.

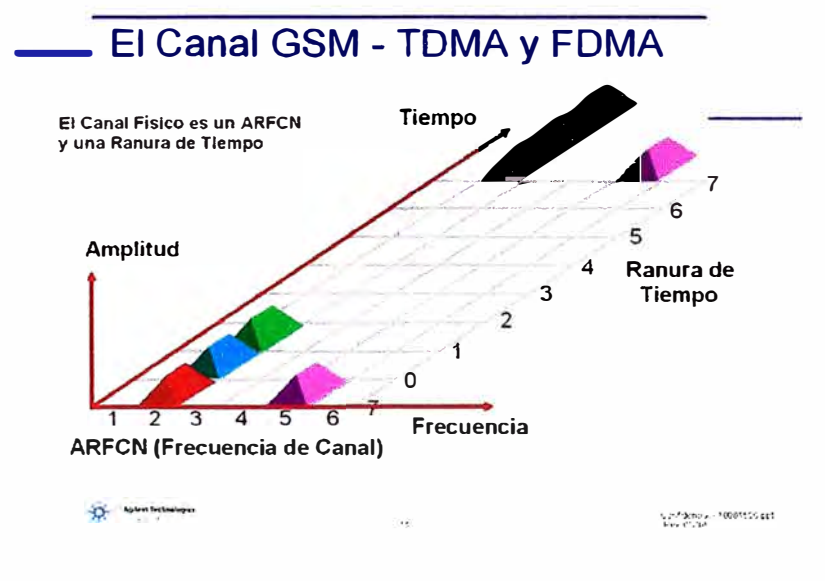

**Figura 1.4. Canal físico GSM** 

La figura 1.4. ilustra 4 TCH (Canales de Tráfico). Cada uno de los TCH usa un ARFCN y Ranura de Tiempo particular. Tres de los TCH están en la misma ARFCN, usando diferentes ranuras de tiempo. El cuarto TCH está en una ARFCN diferente. La combinación de un número de TS y una ARFCN se denomina canal fisico.

#### **1.4. Reuso de Frecuencias**

Hay un numero limitado de frecuencias disponibles para cada una de las BTS y ellos deberán ser distribuidos entra las celdas para asegurar una cobertura total. La distribución inicial corresponde a las frecuencias de control BCCH. En la figura 1.5. se tiene como ejemplo 9 frecuencias de BCCH, estas se tendrán que repartir de la mejor manera posible para minimizar la interferencia co-canal, en una ciudad como Lima que cuenta con mas de 400 estaciones base celular es inevitable la reutilización de frecuencias.

Las frecuencias tienen que ser re-usadas. Si no se distribuyen las frecuencias adecuadamente por todas partes en la red, el resultado será un nivel alto de interferencia causada por la sobreposición de frecuencias. Existen métodos para la asignación de frecuencias, la mayoría de estas representan a una estación base celular como un hexágono, en la realidad el área de cobertura de una BTS es muy diferente, depende de muchas variables.

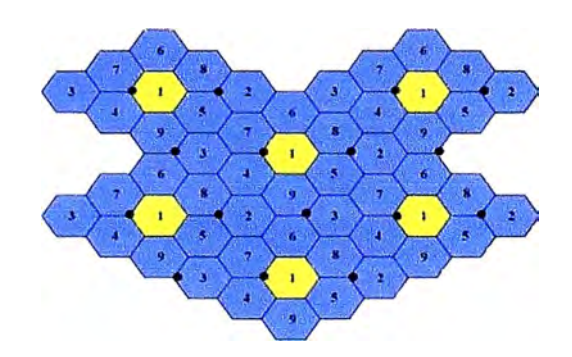

**Figura 1.5. Modelo gráfico para el reuso de frecuencias** 

#### **1.5. Frequency Hopping**

El principio del frequency hopping usado en GSM es que los sucesivos TDMA burst de una conexión están siendo transmitidos a través de diferentes frecuencias que pertenecen a su respectiva celda. Este método es llamado Slow Frequency (SFH)

La ventaja de este método es que la calidad del enlace puede cambiar de burst en burst, un burst que tiene un bit error rate alto puede ser seguido de un burst que presenta un bit error rate bajo.

Una secuencia de hopping es definida por el HSN (Hopping Sequence Number), el Mobile Allocation MA es la lista de frecuencias de salida usados por el HSN. El Mobile Allocation Index Offset (MAIO) viene a ser el índice de la frecuencia inicial que utilizara el frequency hopping y que seguirá la secuencia del HSN.

Todos los parámetros antes mencionados HSN, MAL y el MAIO conforman un plan de frecuencias cuando este utiliza el método de hopping, es decir el salto de frecuencias.

#### **1.6. Portadora UMTS**

Una red UMTS necesita de al menos una portadora de 5Mhz. para su implementación en una red celular 3G.

La ventaja del UMTS es que utiliza una sola portadora, es decir no se tendrá el problema del reuso de frecuencias, todas las celdas UMTS utilizaran la misma portadora, se diferenciaran por los Scrambling Codes.

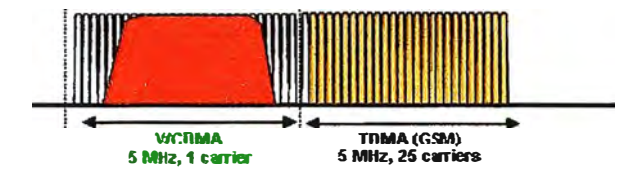

**Figura 1.6. Comparación de portadoras UMTS-GSM** 

### **CAPITULO II PLANTEAMIENTO DEL PROBLEMA**

En nuestro país tenemos el mismo problema que tienen los demás países, la limitación del espectro radioeléctrico. Actualmente Telefónica Móviles tiene asignado la siguiente distribución de espectro en lo que a banda celular GSM se refiere.

| Banda 850         |               |                  | BW Mhz. | <b>CH-GSM</b> |  |
|-------------------|---------------|------------------|---------|---------------|--|
| 824.21869.2       |               | 83261877.6       | 8.6     | 43            |  |
| 834.41879.4       | 834.8 / 879.8 |                  | 0.6     | 3             |  |
| 845.2 / 890.2     | 846.2 / 891.2 |                  | 1.4     | 7             |  |
| <b>Banda 1900</b> |               |                  | BW Mhz. | <b>CH-GSM</b> |  |
| 1870.21<br>1950.2 |               | 1882.4<br>1962.4 | 124     | 62            |  |

**Figura 2.1. Espectro radioeléctrico celular (Uplink-Downlink) de MoviStar** 

Telefónica del Perú cuenta además de una banda en la frecuencia de 850 con una banda en la frecuencia de 1900. Se puede apreciar en el figura 2.1. la cantidad de espectro con la que se cuenta en la banda de 850 así como en la banda de 1900.

En un primer momento se considero implementar la red UMTS en la banda de 1900 puesto que se cuenta con más ancho de banda para su distribución entre GSM y UMTS. Teniendo en cuenta que lo mínimo requerido para una portadora UMTS es 5Mhz.

Luego de la decisión de implementar la red UMTS en la banda de 1900 se iniciaron las pruebas, una de las pruebas iniciales, para esto se escogio una ciudad, donde ya antes se babia realizado un trial de IMTS, se realizo en Cajamarca donde se tenía una red UMTS en la banda de 1900.

#### **2.1. Pruebas Iniciales**

Las pruebas consistieron en realizar mediciones de cobertura con teléfonos celulares de prueba, estos te permiten ver el nivel de potencia que el móvil esta recibiendo de la estación base. Los niveles a medir serian la banda 850 y 1900 de GSM, y la banda 1900 de UMTS. Para este tipo de pruebas se tuvo que asegurar que las condiciones de RF sean idénticas para las tres bandas, es decir se tenía la configuración de parámetros fisicos iguales para las tres redes. Se realizaron tanto pruebas Indoor (Pruebas de interior) como Outdoor (Pruebas de exterior), los resultados fueron los siguientes:

| Banda            | Niveles de Señal Outdoor   Niveles de Señal Indoor |          |
|------------------|----------------------------------------------------|----------|
| <b>GSM 850</b>   | $-65dBm$                                           | $-73dBm$ |
| <b>GSM 1900</b>  | $-70$ d $Bm$                                       | $-82dBm$ |
| <b>UMTS 1900</b> | $-75dBm$                                           | $-90dBm$ |

**Tabla 2.1. Pruebas de nivel de señal UMTS-GSM** 

Estos resultados presentan un sustento teórico. De la formula de onda:

 $\lambda f = c$ 

Es decir conforme aumenta la frecuencia, disminuye la longitud de onda, por lo tanto una onda con menos longitud tendrá una penetración menor a la de una onda de mayor longitud.

Se estudio la posibilidad de implementar la red UMTS en 1900, el primer problema a resolver sería la menor penetración en sitios indoor, por lo tanto, una solución propuesta era aumentar los sites de 1900, es decir no seria suficiente con las estaciones existentes en la actual Red GSM.

Como se puede apreciar en la figura 2.2. una Red UMTS en la frecuencia de 1900 requiere mas sites que una red en 850.

Se realizaron predicciones de cobertura, simulando una red UMTS 1900, es decir con estaciones que trabajen en la banda de 1900, los resultados de los modelos de prediccion no fueron muy alentadores, se concluyo que aproximadamente se necesitaría tres veces la

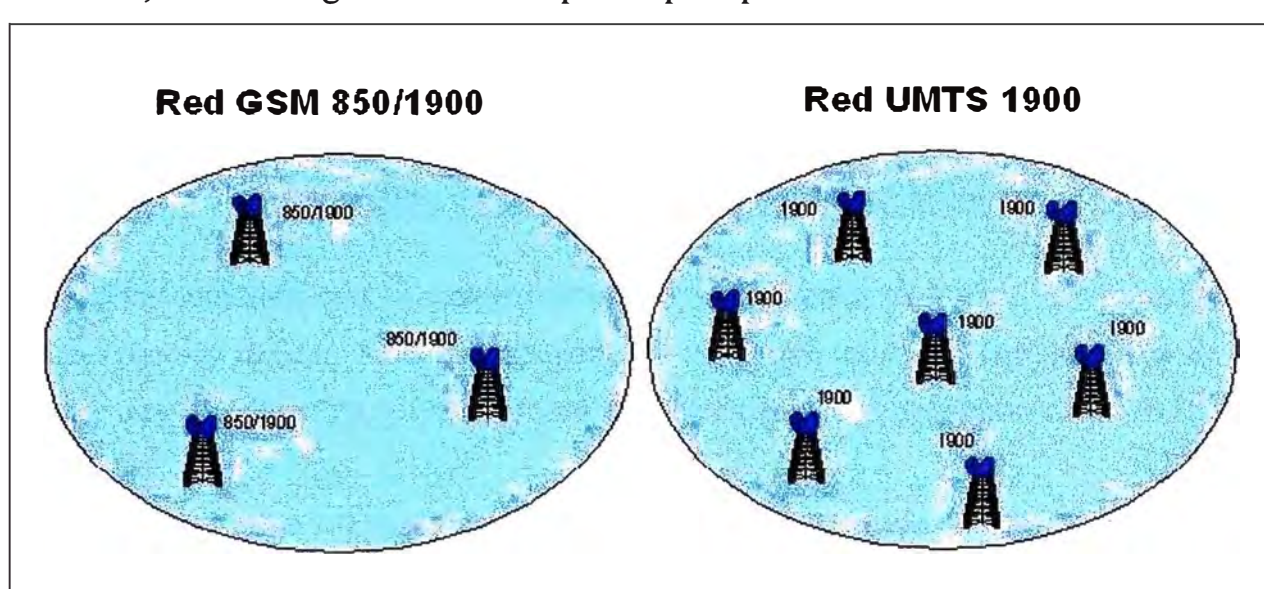

cantidad de estaciones base que existen en 850 para cubrir las zonas que actualmente cubre Telefónica, es decir un gran incremento para el presupuesto inicial.

**Figura 2.2. Modelo de red GSM 850/1900 y red UMTS 1900** 

Desde el punto de vista económico era un proyecto no rentable, considerando que se tendría que aumentar la cantidad de sites en dos veces por los menos, esto traería consigo muchos problemas teniendo en cuenta que en la actualidad la creación de una nueva estación celular se hace cada ves mas dificil. Debido a la dificultad para encontrar un espacio físico donde implementar una estación celular.

#### **2.2. Red UMTS 850**

La red UMTS tendría que implementarse en la banda de 850, ya se resolvió el problema de crear nuevas estaciones celulares para tener la misma cobertura. Ahora el problema que surgió es la falta de espectro para poder contar con los 5Mhz. Se decidió implementar la rede UMTS en 850, pues con esto se puede asegurar una mejor cobertura indoor (interior de las estructuras), muy necesario para tener un buen throughput de datos en la red 3G.

#### **2.3. Canales GSM disponibles.**

A continuación se presentara la distribución de canales GSM que se utilizaba en la red celular de Telefónica, hasta antes del momento de reducir el espectro radioeléctrico en 5Mhz. para utilizarlo en la red UMTS.

Revisando la tabla 2.2, observamos 52 canales GSM de 200Khz. cada uno. La distribución de canales BCCH y TCH es como se muestra en la tabla 2.2.

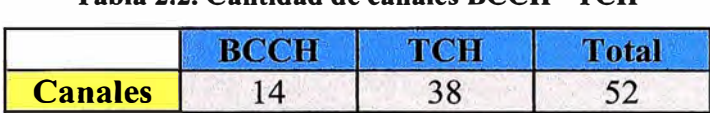

**Tabla 2.2. Cantidad de canales BCCH - TCH** 

Es decir contamos con 14 canales de control y 39 canales de tráfico, la siguiente tabla grafica como se utilizan estos canales para una BTS que tiene una configuración de tres sectores con 4 radios (TRx) en cada uno de sus sectores. Se denomina a esta BTS, Site GSM 4-4-4.

| Site GSM 4-4-4 |                 |                 |                 |  |  |
|----------------|-----------------|-----------------|-----------------|--|--|
|                | <b>Sector 1</b> | <b>Sector 2</b> | <b>Sector 3</b> |  |  |
| 1 TRx          | <b>BCCH</b>     | <b>BCCH</b>     | <b>BCCH</b>     |  |  |
| 2 TRx          | <b>TCH</b>      | <b>TCH</b>      | <b>TCH</b>      |  |  |
| 3 TRx          | <b>TCH</b>      | <b>TCH</b>      | <b>TCH</b>      |  |  |
| 4 TRx          | <b>TCH</b>      | <b>TCH</b>      | <b>TCH</b>      |  |  |

**Tabla 2.3. Distribución de canales BCCH - TCH en una estación base** 

La estación base representada en la tabla, se puede considerar como una estación base de tres sectores con un haz horizontal de 65 grados para cada sector. Cada uno de los sectores tiene 4TRx, cada TRx se le asigna un canal GSM de 200Khz.

Cada sector tiene que tener un canal de control BCCH, se encuentra definido en la primera TRx, los siguientes canales vienen a ser los canales de tráfico, tener en cuenta que cuando usamos la tecnología GSM, las frecuencias que asignamos a las TR.x no pueden ser co-canales ni canales adyacentes, pues esto produciría interferencia en la comunicación. Veamos el siguiente ejemplo ilustrado en la tabla mostrada a continuación.

Como se puede apreciar en la tabla 2.4, def<sup>i</sup>nimos nuestros canales de control del canal 128 al 141 y nuestros canales de tráfico del 142 - 173 / 179 -181 / 233 - 238, debemos tener en cuenta que utilizamos el canal 239 como canal de guarda, por lo que no se utiliza para el siguiente ejemplo, procuramos distribuir las frecuencias dejando un canal para evitar la interferencia adyacente, que no es tan critico como la interferencia co-canal, pero que si causa algunos problemas en la calidad de la comunicación.

| <b><i>TICH</i></b>      |  |                          |  |
|-------------------------|--|--------------------------|--|
| 142 - 170 / 179 - 181 / |  |                          |  |
| $233 - 238$             |  | <b>Canales</b> 128 - 141 |  |
|                         |  |                          |  |

**Tabla 2.4. Canales utilizados en una estación base** 

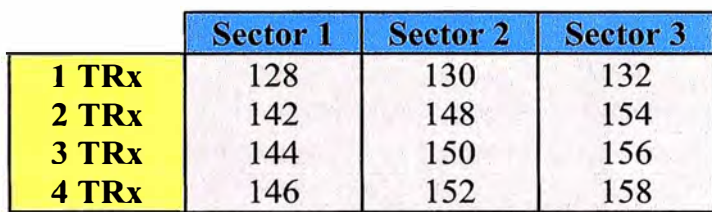

#### **2.4. Posibles soluciones.**

Considerando la estación base anterior es decir con una configuración ( 4-4-4), la asignación no es muy dificil porque contamos con suficientes canales, es mas podríamos decir que nos sobran canales, pero que es lo que pasa cuando tenemos en esta estación base un incremento de tráfico, es decir tenemos mas usuarios o tenemos a la misma cantidad de usuarios usando mas seguido su celular.

Tenemos dos opciones:

La primera es aumentar la cantidad de TRx en los sectores donde se ha incrementado el tráfico, pero cuanto mas podríamos agregar por sector, un cálculo rápido nos diría que la máxima configuración es (8-8-7). Pero que pasa si necesitamos mas TRx por ejemplo una configuración (8-8-8), tendríamos el primer problema, las frecuencias senan inevitablemente adyacentes, algo que traería interferencia en la comunicación.

Ahí es donde entra una segunda opción para resolver el aumento de tráfico de la red, la colocación de una nueva estación base. No solo necesitamos un site para cubrir la demanda de trafico, también necesitamos otras estaciones base para tener cobertura de señal.

Ahora si analizamos el área señalada por la circunferencia roja, podremos ver que en esa zona estará llegando tanto la señal de una sector de la estación A como la señal de una sector de la estación B, es decir si consideramos que cada uno de los sectores antes mencionados tienen 4 TRx, en dicha zona tendremos 8 TRx que nos podrían servir, pero que pasa en ese caso con los canales, ya no podríamos tener un plan de frecuencias con los canales existentes sin producir interferencia por canal adyacente. Puesto que no solo

tendríamos que cuidamos de producir interferencia adyacente en la misma estación base, si no que también tendríamos que cuidamos de tener interferencia adyacente con las estaciones base vecinas.

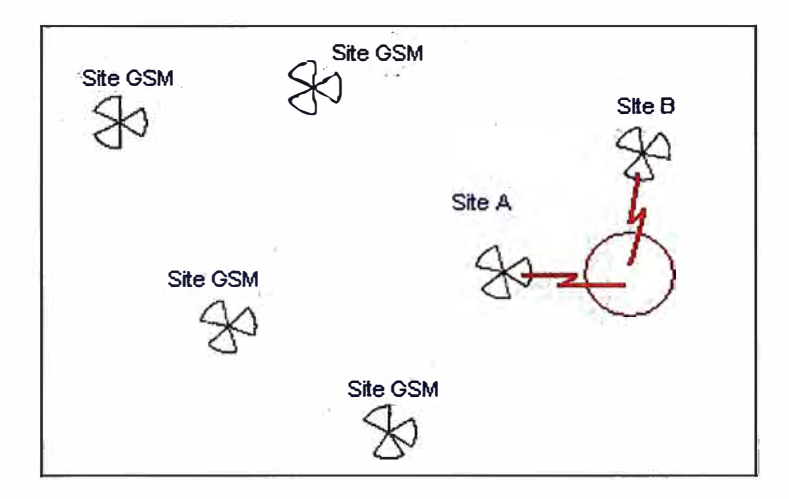

**Figura 2.3. Interferencia entre estaciones base.** 

La solución a este problema seria el frequency hopping, existen varias posibilidades de reuso 3/9, 1/6, 1/3, 1/1, para el caso de Telefónica se utilizo el grupo de frecuencias 1/1.

Cluster 1/1.

- Todos los sectores tienen el mismo grupo de frecuencias.
- Se usa el HSN para identificar a un sector de la estación base.
- La asignación de MAIO a las TRx evitara las interferencias de co-canales y canales adyacentes.

Para poder configurar el Frequency Hopping (FH) en la red GSM, se asignaron los siguientes MAIOs.

Para este ejemplo estamos considerando 18 frecuencias para el TCH, son las frecuencias que estarán en hopping, tenemos que· tener presente que las frecuencias de control BCCH no pueden estar en FH.

El grupo de frecuencias tendrá un reuso o secuencia de salto, esta secuencia se encuentra definida por el HSN (Hopping Sequence Number), se tiene 64 secuencias diferentes para poder usar, es decir podemos definir el HSN entre el 1 al 64.

Como se puede apreciar en la grafica los MAIOs indican la frecuencia inicial en donde empezaran a saltar las frecuencias, como los MAIOs se encuentran asignados en números par se asegura que no exista canales adyacentes que puedan causar interferencia.

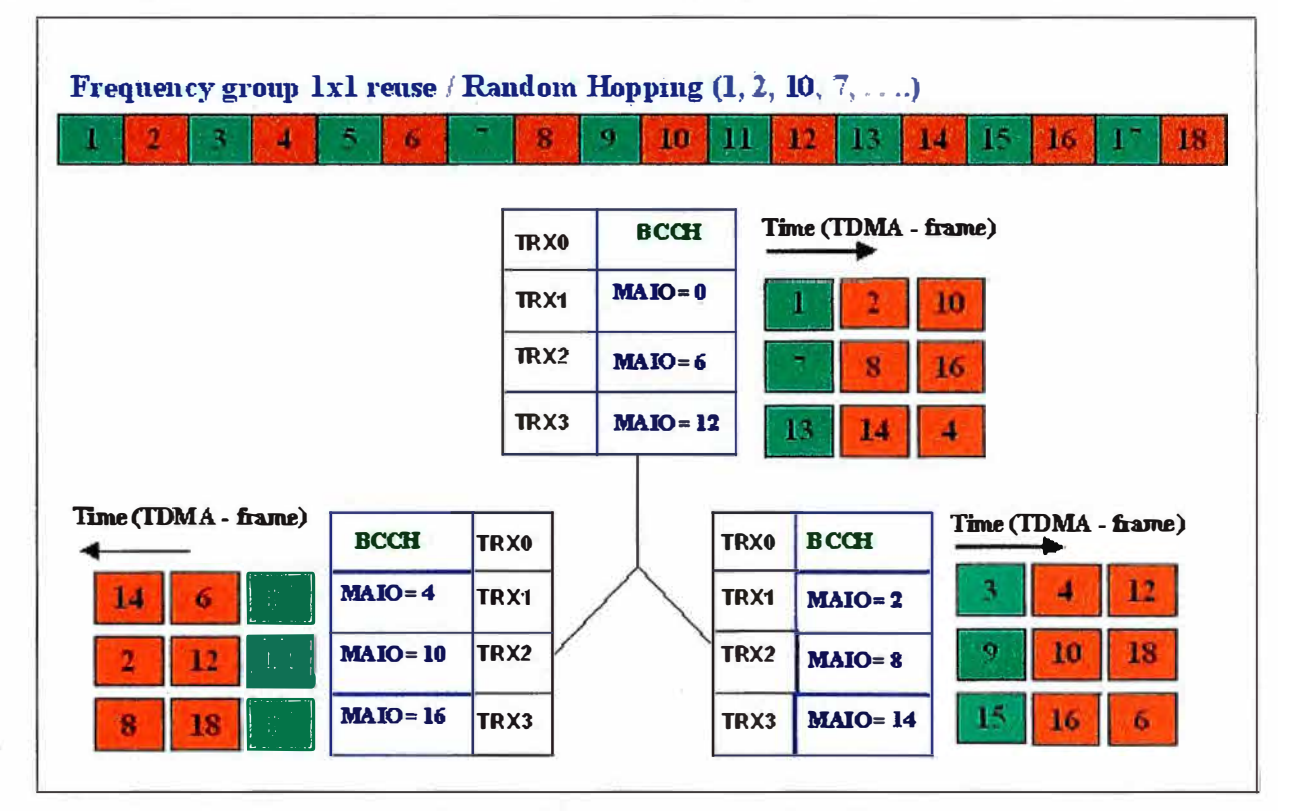

**Figura 2.4. Configuración de MAIOs** 

Además asignando un HSN igual para los 3 sectores se asegurara que en el tiempo no se producirá una configuración de canal adyacente en la estación base.

Teniendo una configuración de la estación base (4-4-4), como muestra el ejemplo es relativamente fácil configurar los MAIOs pues tenemos suficientes, el problema empieza cuando tenemos una configuración de TRx mas alta, por ejemplo un (8-8-8), ahí se tendrá inevitablemente que usar un MAIO adyacente para completar la configuración de frequency hopping.

| <b>MAIO</b>    | TRx1 | TRx2 | TRx3 | TRx4 | TRx5 | TRx6 | TRx7 |
|----------------|------|------|------|------|------|------|------|
| <b>Sector1</b> |      |      |      |      | 24   |      | 36   |
| Sector2        |      |      | 14   | 20   | 26   |      | 38   |
| Sector3        |      |      |      |      | າ໑   |      |      |

**Tabla 2.5. Configuración de MAIOs para una estación 8-8-8.** 

Teniendo en cuenta que contamos con 38 canales de tráfico podemos tener una configuración máxima de MAIOs sin tener canales adyacentes al mismo tiempo.

De la ultima tabla observamos que la máxima configuración que podríamos llegar sin tener canal adyacente es un (8-7-7), si necesitamos de una configuración mayor por ejemplo un (8-8-8), tendríamos que asignar un MAIO adicional, no tendríamos otra posibilidad que agregar un adyacente, en este caso un MAIO=l. Ahí tenemos el problema de la degradación de la calidad.

#### **CAPITULO 111**

#### **SOLUCIÓN DEL PROBLEMA**

La red UMTS a implementar, tendría que hacerse sobre la banda de 850, esto debido a pruebas iniciales que indican que la penetración de señal celular seria garantizada usando dicha banda, por lo tanto la reducción de frecuencias GSM seria en la banda de 850.

El problema a resolver sena la optimización de la banda 850, es decir ajustar la configuración de las frecuencias lo mas preciso posible, puesto que se estarían reduciendo 25 canales de GSM.

Una de las primeras etapas de la implementación del proyecto es la de aumentar la capacidad de la red 1900, para esto es necesario aumentar las TRx de 1900, un método que se utilizara se la descrita a continuación.

### **¿Como aumentar TRx en la banda de 1900, sin tener canal adyacente o co-canal en una estación base o entre estaciones bases vecinas?**

La solución a este problema inicialmente se pudo hacer con el Frequency Hopping, la asignación de HSNs diferentes para cada estación o en el peor de los casos para cada sector, nos daría secuencias de saltos diferentes que reduciría el tiempo en el cual las frecuencias puedan coincidir (co-canal) o estar muy próximas (adyacentes).

|                |  | <b>r</b> otal |
|----------------|--|---------------|
| <b>Canales</b> |  |               |

**Tabla 3.1. Distribución de canales antes de la reducción de SMhz.** 

Después de las pruebas iniciales de UMTS en la banda de 1900, se concluyó que la mejor opción para implementar una red UMTS era utilizar la banda de 850. Ahora que se

tiene una idea de la importancia de tener un canal más de 200Khz. o de lo difícil que se puede volver cuando se recorta el espectro de frecuencia en un canal de 200Khz. para el plan de frecuencias, podemos pensar en reducir nuestra banda 850 en 5Mhz. es decir 25 canales de GSM.

Es decir nos estaríamos quedando con 28 frecuencias, esta vez tendríamos que considerar la frecuencia de guarda, como conseguir una plan de frecuencias que no degrade la calidad drásticamente o al menos que la calidad no baje mucho, al final se debería mantener los umbrales permitidos y regulados por Osiptel.

Para este caso donde la reducción de canales es considerable no solo era suficiente con el frequency hopping, se tendría que hacer más en la red 850 para lograr hacer un plan de frecuencias.

La solución se realizo en varias etapas:

#### **3.1. Traslado de tráfico de la banda 850 a 1900**

En un primer momento hasta antes de la nueva asignación de frecuencias se tenía una distribución de 70% del tráfico total en la banda de 850 y un 30% en la banda de 1900. La idea era llegar a un 50-50 o en el mejor de los casos distribuir mas trafico en la banda de 1900. Esto se logro cambiando algunos parámetros en la BSC, básicamente dos parámetros:

#### **3.1.1. Parámetro C2**

El parámetro conocido como C2, es un parámetro que se cambia a nivel de BSC, se puede tener un C2 para cada sector de una BTS, el propósito de este parámetro es engañar al móvil cuando se encuentra en idle ( encendido, sin llamada).

Cuando un móvil se enciende empieza a censar las señales que le llega de diferentes celdas, es decir esta recibiendo señales tanto 850 como 1900, la señal mas fuerte que estará recibiendo el móvil será de la estación base más cercana, pero recordemos que esta estación base tiene sectores tanto de 850 como de 1900. Se muestra en la figura 3.1, la habilitación del parámetro C2.

Como se aprecia en la figura el móvil estará recibiendo mejor señal de la estación mas cercana, como se vio anteriormente la señal que tendrá mas fuerza será la señal de 850, por lo tanto el móvil se enganchara a la banda de 850, es decir estará campeado en 850, cuando el móvil necesite realizar una llamada o recibir una llamada, esta la realizara por la banda de 850.

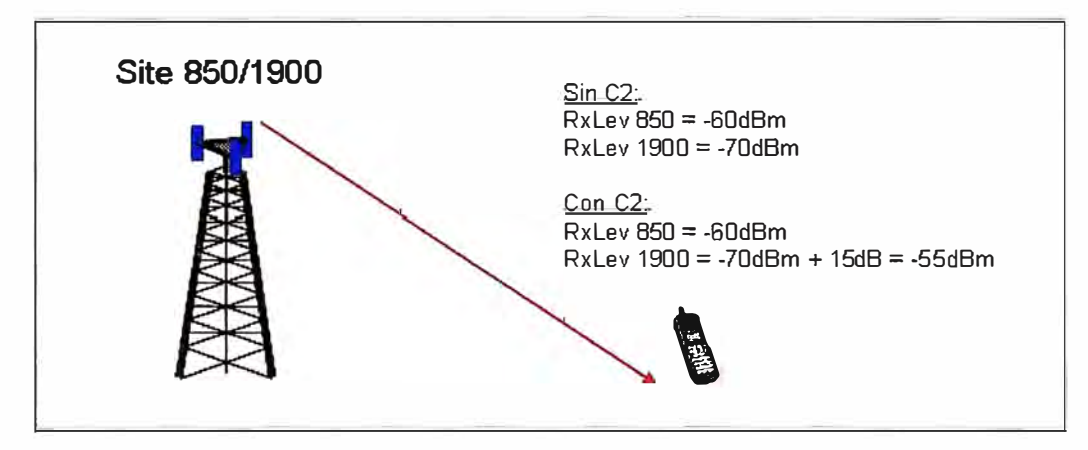

**Figura 3.1. Niveles de señal al aplicar el parámetro C2** 

Cuando se habilita el parámetro C2, se puede variar la percepción del móvil con respecto a las señales censadas cuando este se encuentra en modo Idle, si el C2 se aplica a la banda de 1900, esta tendrá que ser una valor positivo para sumarle a la señal de 1900 recibida por el móvil, es decir si antes la señal censada era XdBm. ahora el móvil pensara que esta recibiendo una señal de (X+C2)dBm en la banda de 1900. Siendo esta señal mayor a la señal censada de 850, el móvil campeara en 1900, consiguiendo que la futura llamada se realice en 1900. Disminuyendo el tráfico en 850.

Ahora siguiendo con la secuencia de llamada, que sucede cuando un móvil esta campeado en 1900, la llamada se realizara en 1900, pero se tiene que tener en cuenta que cuando un móvil se encuentra en llamada (Dedicated Mode ), no deja de censar las señales de las diferentes estaciones bases, tanto servidora como estaciones vecinas, por lo tanto si el móvil ve un mejor nivel de señal, intentara pasarse a esta, el traspaso a un nuevo servidor se conoce con el nombre de Handover. Existen varios tipos de handover, para el proyecto que realizamos, nos referiremos solo al handover por nivel, es decir se producirá un handover hacia otra celda, cuando el nivel de la celda vecina sea mayor al nivel de la celda servidora.

Hablaremos en modo resumido del handover, para tener una mejor idea de lo que pasa con los móviles cuando cambian de servidor.

#### **3.1.2. Handover**

EL HO es un intercambio de canalización (TRX o timeslot). Generalmente por motivos de degradación de la señal o por congestionamiento de la celda, con el objetivo de preservar la llamada del usuario sin interrupción de la misma.

Existen básicamente 4 tipos de handover:

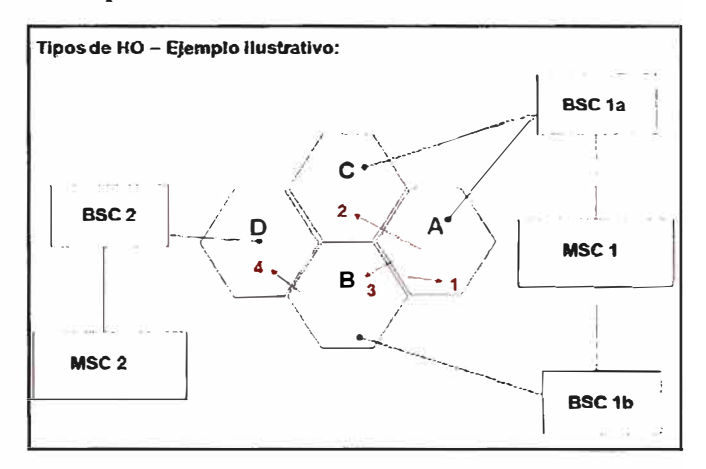

**Figura 3.2. Tipos de Handover** 

- a. Intracell HO.- Cuando la MS cambia de timeslot o de TRX en la misma celda.
- b. Intra BSC HO.- Cuando la MS cambia de una celda en una BSC a otra celda de la misma BSC.
- c. Inter BSC HO.- Cuando la MS cambia de una celda de una BSC a otra celda de otra  $BSC$
- d. Inter MSC HO Cuando la MS cambia de celda de una MSC para otra celda unida a otra MSC

Cuando las celdas involucradas en HO son de la misma MSC el HO se clasifica también como intra MSC HO.

#### **3.1.3. Jerarquía de celdas**

Si el la teoría nos dice que el móvil tratara de estar con la mejor señal tanto en Idle como en modo Dedicated, que pasa si el móvil empieza la llamada en 1900, el móvil sigue censando, por lo tanto observara la señal de la banda de 850 como la señal mas fuerte y realizara un Handover al sector de 850, el esfuerzo inicial de hacer que el móvil se campee

en la banda de 1900 no es suficiente cuando el móvil pasa al modo Dedicated. Para comprender esto, veamos la figura 3.3. una BTS 850/1900 como dos BTSs, una de 850 y la otra de 1900. La BTS 850 (New Cell) y la BTS 1900 (Old cell)

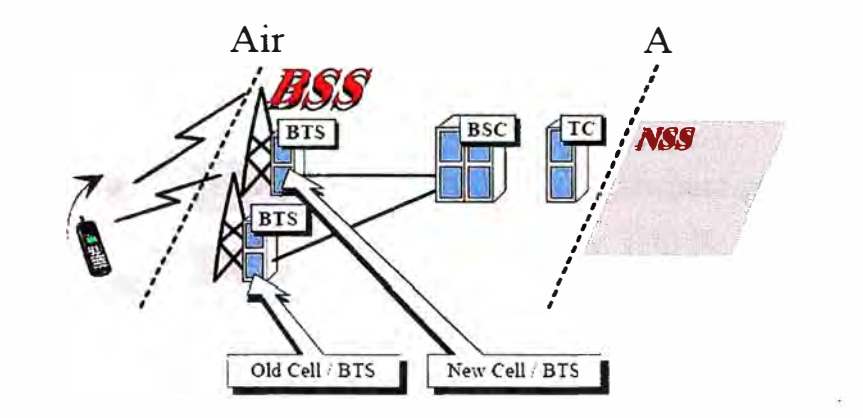

**Figura 3.3. Handover entre dos estaciones base** 

Ahí es donde se tiene que habilitar una funcionalidad llamada HCS (Hierarchical Cell Structure), o Jerarquía de celdas, en lo que respecta a configuración de BSC, la Jerarquía de Celdas es sobre todo un feuture, es decir una mejora de software de la BSC.

Las celdas con una señal mas débil que otras, es decir el caso de celdas 1900 con respecto a las celdas 850, pueden proveer de capacidad mientras la interferencia sea baja, para que esto suceda dichas celdas deben tener una prioridad mayor a las otras celdas, aun no siendo los mejores servidores en cuanto a señal se refiere.

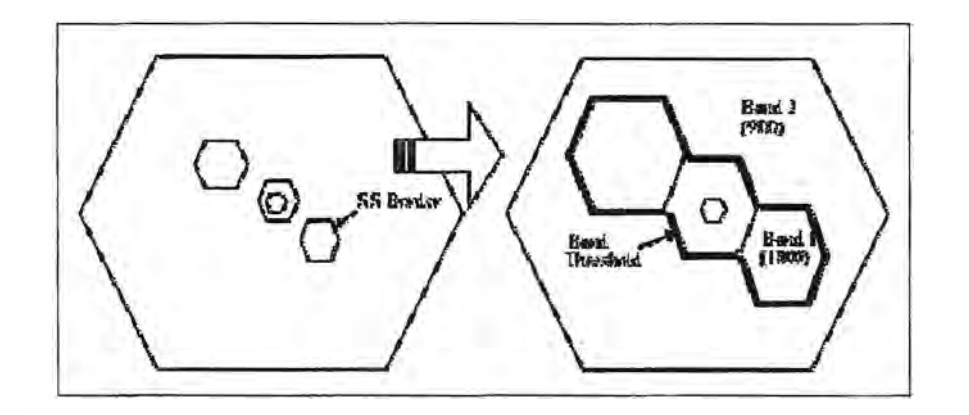

**Figura 3.4. Jerarquía de celdas** 

La jerarquía de celdas tiene la habilidad de agrupar celdas, por ejemplo las celdas de 1900 para nuestro caso, y las prioriza sobre las celdas que pertenecen a la banda de 850. El resultado será un área de servicio más grande para las celdas de 1900, debido al

**movimiento de los bordes de handover, estos nuevos bordes de handover son controlados por los umbrales definidos en la jerarquía de celdas.** 

**La jerarquía de celdas nos brinda la función lógica requerida para distribuir el tráfico entre celdas definiendo niveles de prioridad y mediciones de niveles de tráfico.** 

**La figura 3.5. nos muestra la asignación de bandas y capas para una ciudad, donde las estaciones implementadas son macro celdas y micro celdas, esto de acuerdo a la cobertura y capacidad que tienen que cubrir.** 

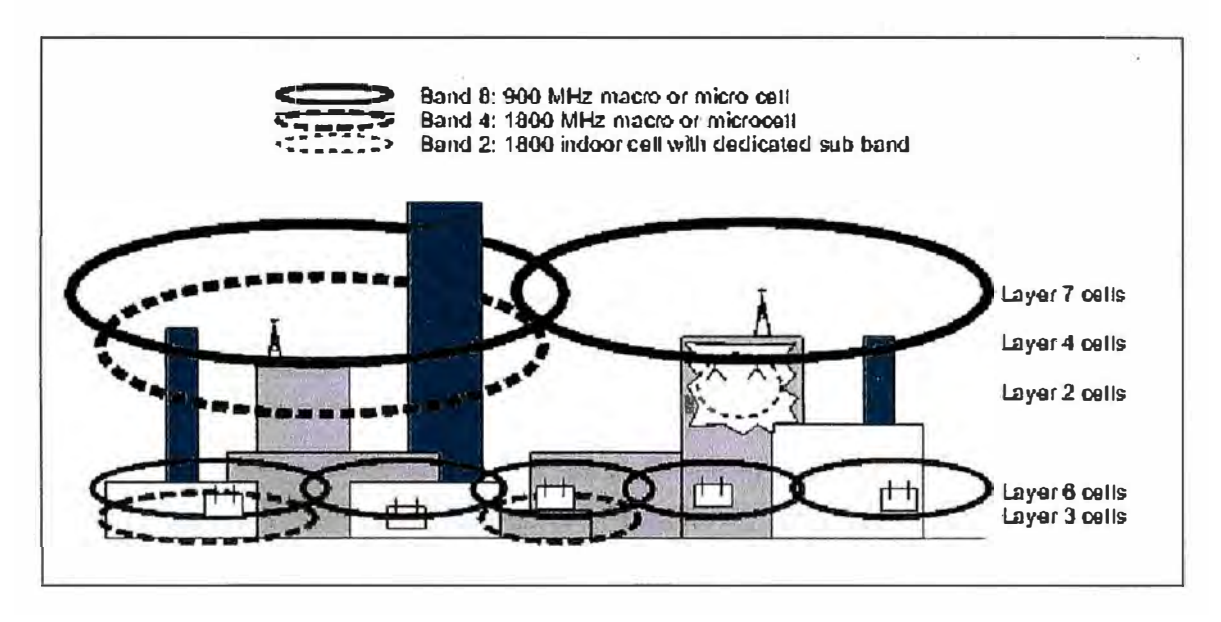

**Figura 3.5. Distribución de capas para una red celular** 

**Por ejemplo la capa 3 (Banda 1800, micro celdas) pueden sufrir interferencia co-canal o adyacente proveniente de la capa 4 (Banda 1800, macro celdas), por lo tanto una micro celda en la capa 3 deberá solo ser priorizado sobre las mas fuertes macro celdas 1800 ubicadas en la capa 4 cuando su nivel de señal es suficientemente alta, por ejemplo por encima de un umbral de capa de -75dBm.** 

**El valor definido para el umbral de capa depende de la situación de interferencia en la banda, un umbral alto es preferible cuando existe una interferencia regular.** 

**Las capas son inversamente proporcionales a la prioridad, es decir por ejemplo la capa 1 es la que tiene mayor prioridad, asignando una prioridad mayor a la banda de 1900, se asegura que la llamada se mantenga en 1900 antes que en 850, la jerarquía también trabaja** 

con umbrales, este le sirve para tener un mínimo de señal donde funcionaran las capas, menor a este nivel de señal la jerarquía no se tomara en cuenta y la cobertura será dada por la celda que tenga mas señal, es decir estará en la banda de 850.

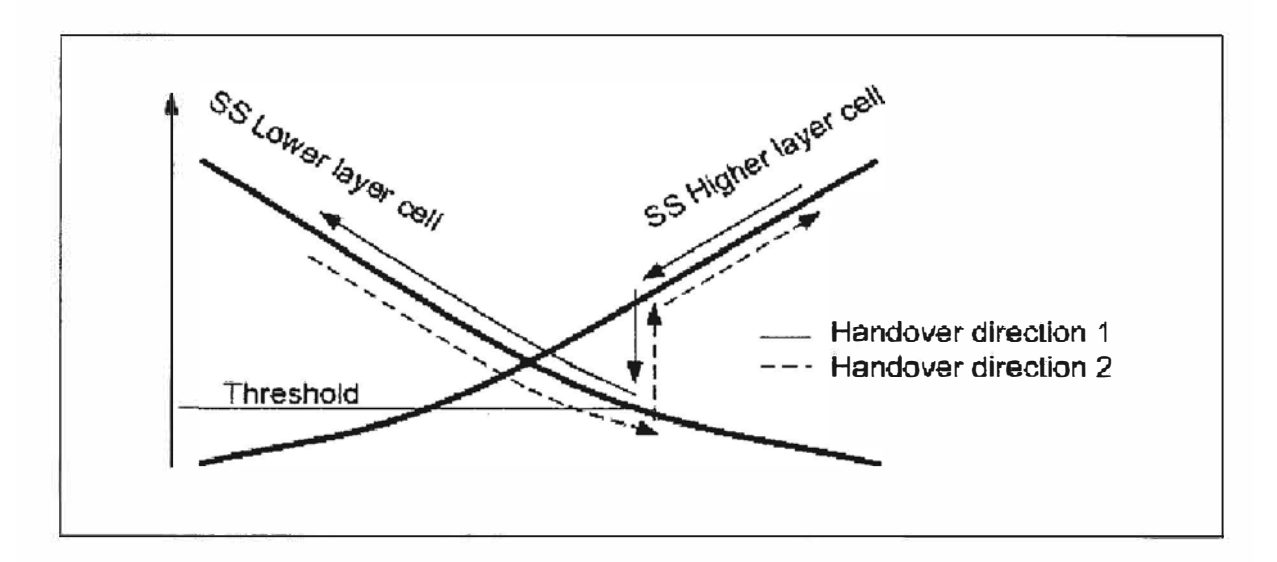

**Figura 3.6. Gráfica de histéresis para el handover** 

La figura 3.6. muestra los handovers cuando se encuentra activada la jerarquía de celdas en la red.

Handover en la dirección 1, la celda hacia donde el móvil intenta pasar tiene una capa mas baja que la celda servidora, es decir el handover se producirá antes de que la celda vecina tenga un nivel de señal mayor a la celda servidora, este handover se realizara siempre y cuando los niveles de señal de ambas celdas estén por encima de un umbral de capas.

El sentido contrario del handover se realizara en la dirección 2, este handover se comporta muy parecido al handover sin jerarquía de celdas, es decir la celda vecina debe tener un nivel de señal algunos dBs mas fuerte para poder recibir al móvil.

Luego de realizar estos dos primeros pasos se consiguió que el trafico estuviera en una relación 50%-50% entre las bandas de 850 y 1900.

El siguiente paso que se dio fue consecuencia del paso anterior, como el tráfico se redujo sustancialmente en la banda de 850, las TRx que se encontraban en la banda de 850 se descongestionaron y en otros casos se obtuvo una reducción menor, pero el porcentaje de uso ya era bajo, por lo tanto en estos casos, solo se tuvo que hacer una revisión de su comportamiento de trafico y proceder con la reducción de TRx.

En la red 850 se encontraba el mayor porcentaje de tráfico por lo tanto existían sectores con una configuración máxima de 8TRx, si consideramos los tres sectores del site, estamos hablando de una configuración 8-8-8 en la banda de 850, esta configuración para un plan de frecuencias es difícil de implementar mas aun si el ancho de banda disponible se reducirá en 5Mhz.

#### **3.2. Reducción de TRx en la banda de 850**

Lo que se hizo fue reducir la configuración de TRx en las estaciones donde se pasó el tráfico a 1900 y en otras estaciones donde la configuración de TRx no requería la configuración actual para el tráfico que se estaba cursando, esta reducción de TRx fue drástica para poder hacer el plan de frecuencias con el ancho de banda recortado.

#### **3.3. Ampliación de sites en la banda de 1900.**

Se tuvo que completar la instalación de estaciones 1900 donde solo existían sites en la banda de 850, es decir la configuración final de toda la Red GSM tendría que ser 1 a 1, 850/1900. Además se tuvo que realizar las ampliaciones en las estaciones donde ya existía 1900, por ejemplo pasar de una configuración 4-4-4 a 8-8-8 en la banda de 1900, esta ampliación se pudo llevar a cabo sin la degradación de calidad, puesto que se contaba con mas frecuencias en la banda de 1900.

Ahora que se redujo la cantidad de TRx en la banda de 850, y por lo tanto la configuración de las TRx los mas que se pudo, viene la implementación de un nuevo plan de frecuencias con las 28 frecuencias asignadas para GSM 850.

Se tiene que utilizar el frequency hopping para poder hacer un plan con tan pocas frecuencias, el problema es como dividir las frecuencias, una parte para BCCHs y las otras para TCHs, como hasta ese momento si estaba haciendo.

Si tenemos un site con una configuración 8-8-8, vimos que utilizando el frequency hopping con 38 canales, inevitablemente tendremos un canal adyacente, que pasa ahora que solo contamos con 28 canales, pues tendremos que usar esos 28 canales, el problema

ahora es que canales utilizamos para el BCCH, pues la solución es usar una plan de frecuencias Full Adhoc, es decir los 28 canales para BCCH y los 28 canales también para TCH.

**Tabla 3.2. Distribución de canales después de la reducción de 5Mhz** 

|                |  | <b>Total</b> |  |
|----------------|--|--------------|--|
| <b>Canales</b> |  |              |  |

#### **3.4. Creación del plan de frecuencias**

Realizamos un plan de frecuencias, tratando de acomodar las frecuencias de tal manera que se produzca la menor degradación de la calidad, pues para esto Telefónica adquirió una herramienta de optimización que permite crear un plan de frecuencias en base a una matriz de interferencia construida de las mediciones de todos los móviles en la red, a continuación explicaremos cuales serán los inputs necesarios para esta herramienta que nos sacara un nuevo plan de frecuencias ajustado a los 28 canales disponibles.

Para crear un proyecto inicial, ante todo debemos tener los siguientes datos:

- **a.- Datos Físicos.-** Sector ID, coordenadas, altura del terreno sobre nivel del mar, tipo antena, ERP ( dBm), azimut, tilt, altura ( centro de radiación).
- **b.- Datos de Red.-** Banda de Frecuencia, información de TRX, MAL, HSN, MAIO, vecinos y parámetros de red.
- **c.- Datos de RF** .- Mediciones de los móviles, drive test, predicciones de propagación, matrices de interferencia.
- **d.- Trafico.-** Expresado en erlangs para cada sector.
- **e.- Handovers.-** Cantidad de handovers exitosos entre las celdas vecinas.
- **f.- QoS.-** RxQual y RxLev por sector, vienen a ser los indicadores de Calidad y Nivel de señal en downlink.

De todos los datos mencionados anteriormente, los datos de RF fueron lo mas dificultoso de conseguir, mas adelante se explicará el proceso de recolección.

#### **3.4.1. Creación de la matriz de interferencia**

La matriz de interferencia se construye en base a los C/I (Carrier/Interference), de todas las estaciones base, a través de las mediciones de los móviles, para una mejor ilustración tenemos la figura 3.7:

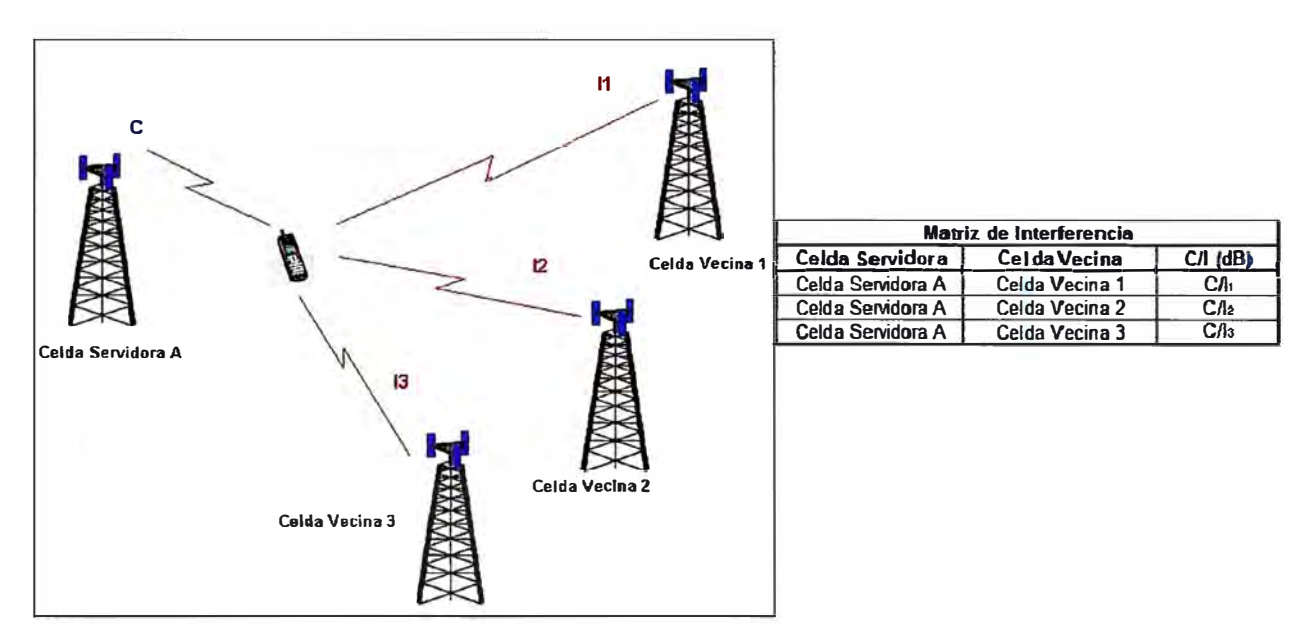

**Figura 3.7. Construcción de la Matriz de Interferencia** 

Esto nos muestra como se construye la matriz de interferencia para la celda A, el móvil toma las mediciones de todas las relaciones C/I y se las envía a la estación servidora A, para luego ser enviado desde la estación a su BSC correspondiente, esto pasa para todos los móviles que se encuentran en la cobertura de la estación A. La matriz de interferencia colocara las mediciones C/I dentro de los rangos: menor a -3dB, menores a 12dB, por definición en GSM las relaciones C/I menores a 9dB se consideran interferencia para frecuencias co-canales.

Para la construcción de la matriz de interferencia es necesano además de las mediciones de los móviles, los datos fisicos, datos de red y las mediciones de los móviles; pues las relaciones C/I deberán ser emparejadas con los diferentes sectores que componen una red de acuerdo a su BCCH-BSIC, es la única forma de relacionar las mediciones de los móviles con un sector de una BTS, pues en las mediciones no hay forma de obtener las coordenadas de los equipos móviles, el BCCH-BSIC se obtendrán de los datos de red y las ubicaciones de los datos fisicos, pues esta información brinda los azimuths de las antenas, es decir la dirección a la cual apunta cada uno de los setores de la estación base.

- **a. Importación de Datos Físicos.-** El primer paso es cargar los datos físicos de los sectores de la red, la herramienta con estos datos básicamente conocerá la ubicación, la orientación de los sectores de la celda y la potencia de radiación a la salida de la antena. Es importante tener la configuración actual y correcta de las antenas que se están utilizando, de todas las estaciones que se incluirán en el proyecto de optimización, puesto que más adelante nos servirá para hacer la correspondencia de las mediciones de los móviles con cada uno de los sectores.
- **b. Importación de los Datos de Red.-** El segundo paso es cargar los datos de red, con esto conseguiremos tener la configuración actual de frecuencias, MAIOs, HSN, números de TRx por sector, la herramienta necesita de estos datos para poder crear el nuevo plan de frecuencias, basándose en la configuración actual; además de tener una correlación del comportamiento de la red con un plan de frecuencias actual y un plan de frecuencias creado a partir de las mediciones de los móviles.
- **c. Importación de los datos de RF.-** El tercer paso es importar los datos de RF, esta mediciones de RF nos permitirá crear una Matriz de interferencia, con la ayuda de esta matriz la herramienta asignara de la mejor manera posible el nuevo plan de frecuencias. Estas mediciones de RF se refieren a las mediciones que realizan todos los móviles sin excepción, el móvil calculara un señal de su celda servidora y una señal de una celda vecina, asignando para cada relación un C/1 (Carrier/lnterference), todas estas relaciones con su respectivo C/1 será guardado en un archivo de la BSC.
- **d. Importación de estadísticas de tráfico.-** El cuarto paso será importar las estadísticas de trafico de cada sector, estos tráficos serán el promedio de trafico de todos los días de recolección de mediciones, en el periodo de ventana, los cuales serán comparados con el trafico generado a través de Reportes de SACCH, que se obtendrán también de las mismas mediciones de los móviles.
	- **Objetivos** 
		- Crear datos de tráfico a partir de las mediciones de RXQUAL (Mediciones de móviles).
		- Comparar datos de tráfico estimados vs. Tráfico recolectado de la Red.
- Como Calcular los Erlangs estimados por el de las mediciones de RxQual.
	- Cada reporte de medición tiene una duración de 480mseg (GSM SACCH periodo)
	- $\sim$  Si tenemos 1,000,000 reportes recibidos por cada sector, esto significa que el sector fue utilizado por  $1,000,000*480$ mseg=480,000seg = 8,000 minutos o 8,000 MoUs

Si estos reportes fueron colectados durante el día entero, Ejemplo: 24 horas, entonces, el tráfico en Erlangs = 8,000 MoUs/(24\*60 minutos)= 5.55 erlangs

Convirtiendo el # de Mediciones de SACCH a Erlangs de Abonados

### **MoUs=** (# **de Reportes de SACCH)\*(0.48/60) minutos Tráfico** (E) **=MoUs/(60\*# de horas de mediciones)**

- Es importante percatarse que el Trafico (E) representa los Erlangs de Abonados.
- e. Importación de estadísticas de handover.- El quinto paso es la importación de las mediciones de handover, también recolectados los mismos días y horas de mediciones. Estos conteos de handover se dará para las relaciones de vecindad existentes, no se considera los vecinos ficticios. Este dato es importante para la herramienta, puesto que le asignara pesos a las vecindades.
- **f. Importación de los datos de RxQual.-** El sexto paso es importar las mediciones de RxQual, junto a las mediciones de C/I recolectados por los móviles y que se guardan en la BSC, también se recolecta las mediciones de RxQual para cada móvil.

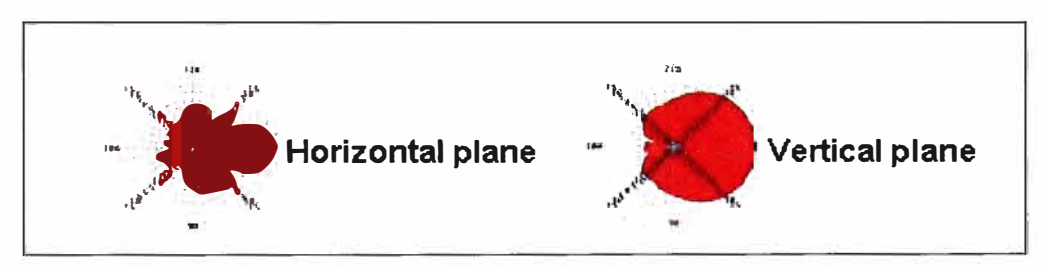

**Figura 3.8. Patrón de radiación horizontal y vertical de una antena** 

También es importante los datos de antena, las antenas son utilizadas para las reglas Rl y R2 al importar mediciones de móviles, de la parte física nos interesa principalmente los azimuths de las antenas, es decir la dirección hacia donde apunta.

Si las antenas no están disponibles, se utilizara por defecto un beamwidth 120° (Plano Horizontal).

#### **Regla Rl y R2.**

Cuando la herramienta intenta resolver una medición y saber de donde puede estar viniendo, es posible hallar múltiples celdas utilizando el mismo BSIC-BCCH, en este caso un par de reglas serán aplicadas para decidir que celda utilizar como interferente. Si ninguna de las reglas lo determina la medición se descartara.

Regla Rl, si una y solo una celda esta dentro del radio Rl, esa celda se asignará a la interferencia, viendo la figura, entre los sectores X y A, será asignada la interferencia al sector X, si tenemos dos celdas, como por ejemplo la celda B y la F, se aplicara la Regla R2, se revisara que sector cubre la interferencia con su ancho de haz, para la figura 3.9. lo cumple el sector B.

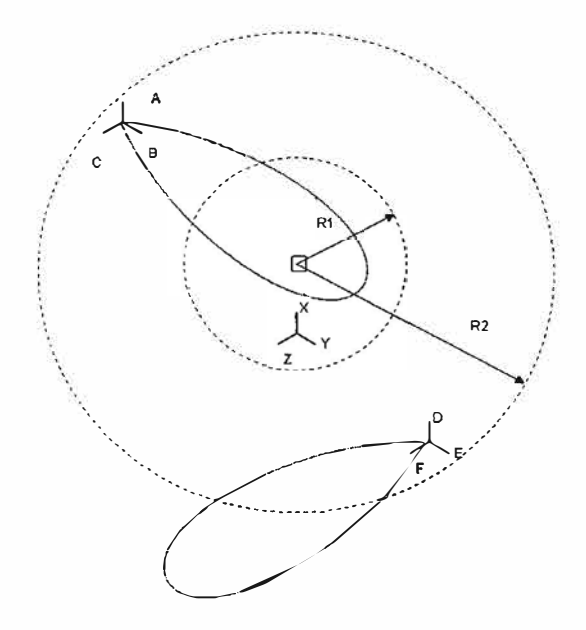

**Figura 3.9. Método de la regla Rl y R2** 

Luego de recolectar las mediciones de los móviles, la herramienta importa dichas mediciones, dos umbrales son configurados para los reportes de medición.

- Asumimos distribución de Gaussiana de valores.
- El usuario especificara los umbrales relativos de niveles de señal entre el sector servidor y el sector medido.
- Cuando un reporte de medición incluye un C/1 < -3dB, el contador 1 es incrementado y si este es también menor a 12dB, entonces el contador 2 es incrementado en conjunto con el contador 1.
- Con estos dos umbrales es fácil llenar una curva de Gaussian y calcular el Mediana (Mean) y Desviación Estándar Std. Dev. C/1. Pr{X<-3dB} y Pr{X<12dB}

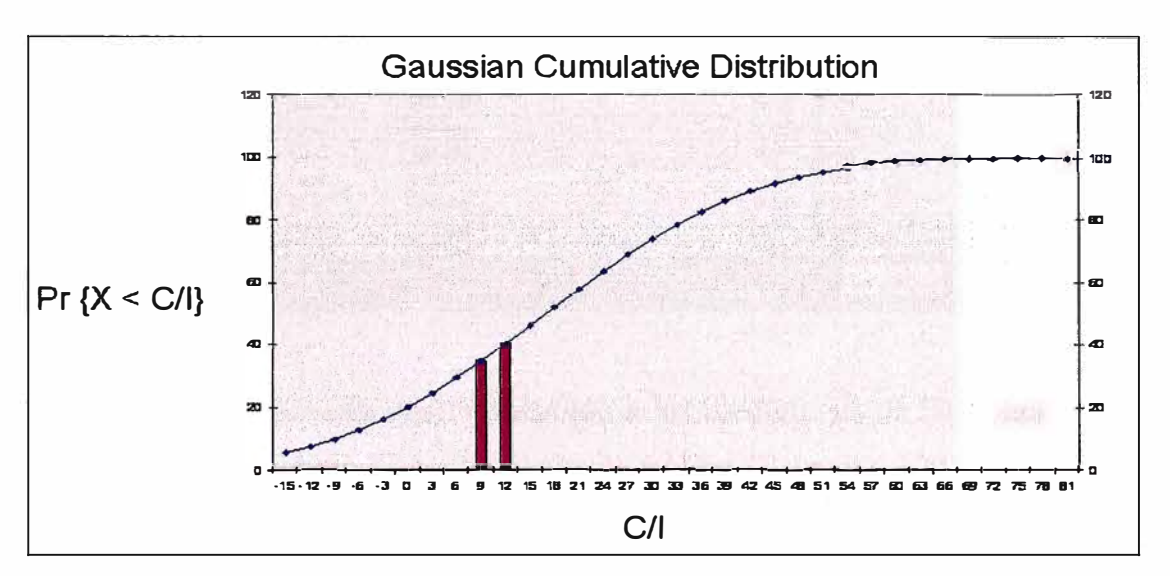

**Figura 3.10. Distribución Gaussiana para el C/1** 

La herramienta puede evaluar la calidad de la medición, con la opción de validación de la matriz de interferencia.

Esta funcionalidad permite analizar las mediciones automáticamente. Esto lo hace en base a los siguientes inputs:

- El porcentaje de HO representado por las relaciones de medición.
- Numero de días de colección.
- Cantidad de tráfico cursado en cada sector.

Analizando cada uno de estos puntos esta funcionalidad estima el número y la calidad de días de mediciones de los móviles por sector y los establece como Pobre, Bueno o Excelente. Es un primer indicador de la calidad de las mediciones, puesto que la calificación mejorara cuando se cargue a la herramienta las estadísticas de tráfico y handover. Cabe recordar que las estadísticas de tráfico se pueden obtener de las mismas mediciones de Rx.Qual, mediante una estimación de los SACCHs que los móviles envían a la BTS, cada 0.005s

|              |                   | Drag a column header here to group by that column.      |   |       |                           |
|--------------|-------------------|---------------------------------------------------------|---|-------|---------------------------|
| 图 Sector     |                   | MMR Quality A   % Intraband HOs in MMR # of days of MMR |   |       | Traffic Score MMR Quality |
|              | CU23041 Excellent | 100.000                                                 | 6 | 6.208 | 7.658                     |
|              | CU23042 Excellent | 100.000                                                 | 6 | 7.343 | 10.000                    |
|              | CU23043 Excellent | 100.000                                                 | 6 | 8.820 | 10.000                    |
|              | CU23141 Excellent | 100.000                                                 | 6 | 9.833 | 10.000                    |
|              | CU23142 Excellent | 100.000                                                 | 6 | 7.364 | 10.000                    |
|              | CU23442 Excellent | 100.000                                                 | 6 |       | 11.134 10.000             |
|              | CU23443 Excellent | 100.000                                                 | 6 | 8.180 | 10.000                    |
| CU20041 Good |                   | 100,000                                                 | 6 | 5.727 | 5.904                     |
|              |                   | 100.000                                                 | 6 | 2.902 | 5.000                     |
| CU20042 Good |                   |                                                         |   |       | 5.000                     |
| CU20043 Good |                   | 100.000                                                 | 6 | 5.243 |                           |
| CU20151 Good |                   | 100.000                                                 | 6 | 3.436 | 5.000                     |
| CU20152 Good |                   | 100.000                                                 | 6 | 3.144 | 5.000                     |

**Tabla 3.3. Indicador de la calidad de las mediciones de los teléfonos.** 

En la tabla 3.3. se muestra una calificación a las mediciones de RF, para cada uno de los sectores, también incluye la información de tráfico (Erlangs) y el numero de días de colección de mediciones, es decir la tabla muestra una calificación final de las mediciones.

#### **3.4.2. Tipos de matrices**

Para la herramienta OPTIMI existen tres formas de construir una matriz de interferencia, veamos a continuación:

# **a. Matriz de Interferencia Generada con Mediciones en Campo, pruebas de Orive Test**

Las pruebas de drive test, consisten en mediciones hechas por equipos de prueba (teléfonos celulares en modo ingeniería), conectadas a una laptop, y llevadas a cabo en el interior de un auto, recorriendo diferentes rutas de la ciudad.

#### • **Puntos Positivos:**

Tiene una precisión muy exacta de las mediciones de RSSI. Proporciona una precisión muy exacta del C/I en cada lugar de medición. Área de servicio en el sector victima

- Independiente de la asignación de frecuencias.
- Basado en el mejor servidor "Strong" RSSI y valor de histéresis.
- Se puede realizar mediciones indoor. (interiores).

### **• Puntos Negativos:**

- Muy caro y toma mucho tiempo
- Mediciones de RSSI a niveles de carreteras
	- No toma en consideración mediciones dentro de edificios "inbuilding"
	- Distribución de trafico de abonados no es uniforme en la carreteras
- El tráfico actual no es representativo de las mediciones.
- Equipos de medición antiguos no siempre pueden diferenciar los interferentes.
- Probabilidades que el BSIC incorrecto sea utilizado.
- Sensible a la exactitud de las mediciones.

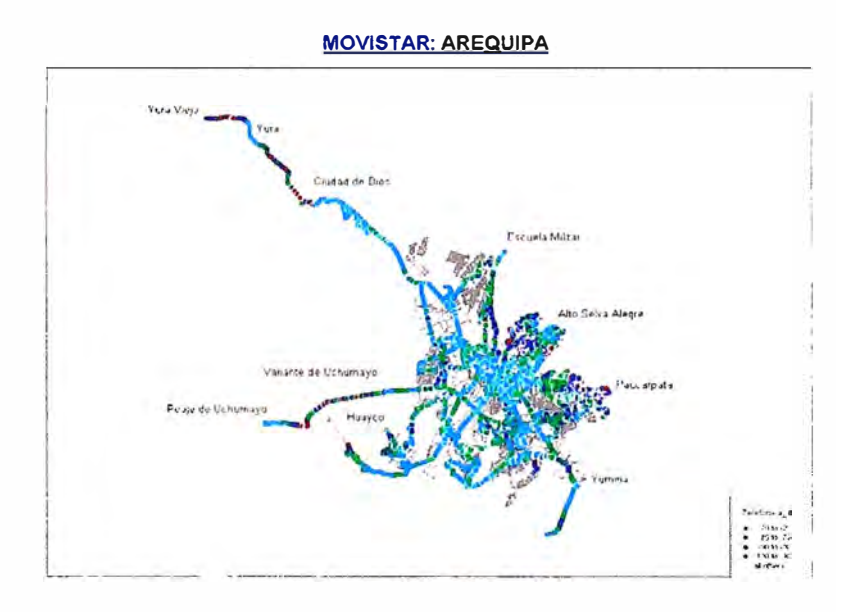

**Figura 3.11. Mediciones de señal en Arequipa** 

## **b. Matriz de Interferencia Generada de Mediciones Móviles en la BSC**

Es la matriz construida en base a las mediciones de todos los móviles de la red, sin excepción, es la principal ventaja que ofrece la herramienta OPTIMI.

## **• Puntos positivos :**

Precisión muy alta, esta basada en mediciones de RSSI de los móviles. Toma en consideración la distribución de tráfico de abonado EXACTA

• C/1 es calculado exactamente donde las llamadas son hechas

- Toma en consideración todas la llamadas aun las hechas dentro de edificios
- $\equiv$  Toma menos tiempo y dinero
- No es necesario definir el área de servicio de los sectores
- $=$  Toma en consideración
	- HCS, Underlay / Overlay, Handovers, relación de vecindad.

### **• Puntos Negativos:**

- $\equiv$  No proporciona información de localización de llamadas, no hay forma de medir la posición de las mediciones.
- $\equiv$  Interferencia es identificada por el BCCH-BSIC, es necesario antes de iniciar las mediciones, tener un plan de BSIC bien optimizado.
- Blind Spots "Puntos Ciegos" ocurren cuando los reusos co-BCCH están muy cercanos.
	- Interferencia entre sectores con el mismo BCCH.
	- Es propenso a errores decodificando el BSIC si Victima-Interferente  $\triangle$ RSL es pequeña.
	- Precisión del IM es más o menos dependiente del plan de BSIC.
	- Rehusó de BCCH-BSIC necesita se optimizado.
	- Área de servicio es dependiente del plan de frecuencia actual.
- La asignación de BCCH/BSIC por sector ID es requerido
- $\div$  Vecinas y Interferentes faltantes
	- Solo los 6 más fuertes interferentes son reportados.
	- El Máximo numero de interferentes por sector victima es 64

## **c. Matriz de Interferencia Generada con Predicciones de Propagación**

En este caso la matriz de interferencia se construye en base a la predicción realizada por una herramienta de modelos predictivos de la cobertura. Se usa por lo general para las estaciones nuevas, las cuales no tienen aun mediciones de C/I.

### **• Puntos Positivos:**

Si se ajusta el modelo de propagación este método puede ser rápido y económico, aunque inexacto.

- $\overline{\phantom{a}}$ **Es la manera de generar una IM mas completa ya que se puede tener un número ilimitado de relaciones de interferentes.**
- **Área de servicio de los sectores victimas es independiente del plan de frecuencia.**
- **Basado en el servidor dominante RSL [dBm] y el margen de histéresis.**
- **Puede ser utilizado para llenar interferentes faltantes o para sitios nuevos.**
- **• Puntos Negativos:**
	- **Precisión es muy baja ( depende fuertemente en la precisión del modelo de propagación)** 
		- **• Desviación Standard = 6 a 12 dB**

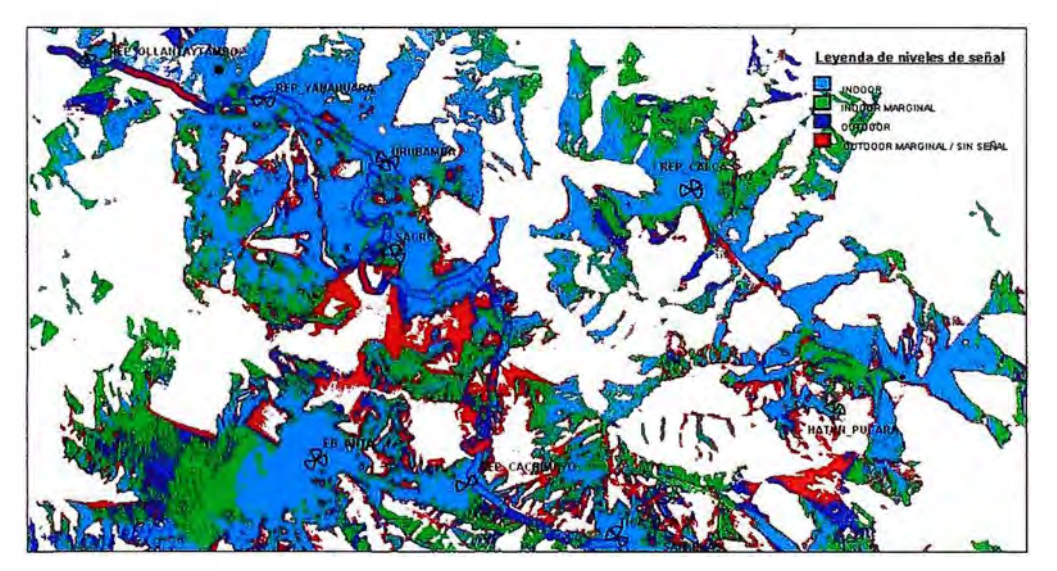

**Figura 3.12. Predicción de propagación** 

- **Depende en la precisión de la base de datos fisica, morfología, terreno y modelo de propagación.**
- **Ajuste de los modelos de propagación toma mucho tiempo y dinero debido a los requisitos de mediciones en campo.**
- **Niveles de C/I son calculados en el terreno y no toma en consideración abonados localizados dentro de edificios**
- **Distribución de trafico de abonados estimada, no es el real** 
	- **• Carreteras**
	- **• Base de datos de morfología**

#### - Fronteras de áreas de servicios son imprecisas

Para el proyecto que estamos creando, trabajaremos con la matriz de Interferencia Generada por las mediciones de móviles que son guardados en la BSC, para esto tendremos que aseguramos que los puntos negativos sean superados.

El primer punto negativo con respecto a las coordenadas lo podemos sobrellevar con los datos físicos ya importados en el primer paso, es importante tener una base de datos muy bien actualizada.

La red GSM hasta antes de modificar el plan de frecuencias con la banda reducida en 5Mhz. ya se encontraba implementada en un tiempo prudencial, para poder afirmar que estaba muy bien optimizada, por lo tanto se podía asegurar que los blind spot no existían o en todo caso existían algunos contados con los dedos, el reuso de frecuencias estaba bien diseñado a fin de evitar la interferencia co-canal lo mas que se pueda.

Hay dos puntos que se tenían que tomar en cuenta antes de empezar las mediciones, el primero de ellos fue la elaboración de una nuevo plan de BSIC, con la importación de los datos de red y los datos fisicos se podía realizar un nuevo plan de BSIC, evitando que existan los pares de BSIC-BCCH distanciados a menos de 24Km.

#### **¿Que es el BSIC?**

BSIC es Base Station Identity Code es enviado desde y por la BTS al móvil por medio de un canal de sincronización. Consta de 2 números el NCC y el BCC.

NCC= Network Colour Code BCC= Base Station Colour Code.

Revisando los NCCs el móvil determina a que celdas puede realizar el handover, solo las celdas con un NCC permitido podrán ser incluidos en los reportes de medición que consulta un móvil para realizar un handover.

La BCC deberá corresponder a TSC (Training Sequence Code), asignado al BCCH de cada celda. El BCC es usado por el móvil para decodificar correctamente el BCCH. Los valores que pueden tomar el NCC y el BCC esta comprendido entre 0 y 7, por lo tanto podemos obtener 64 combinaciones para el BSIC.

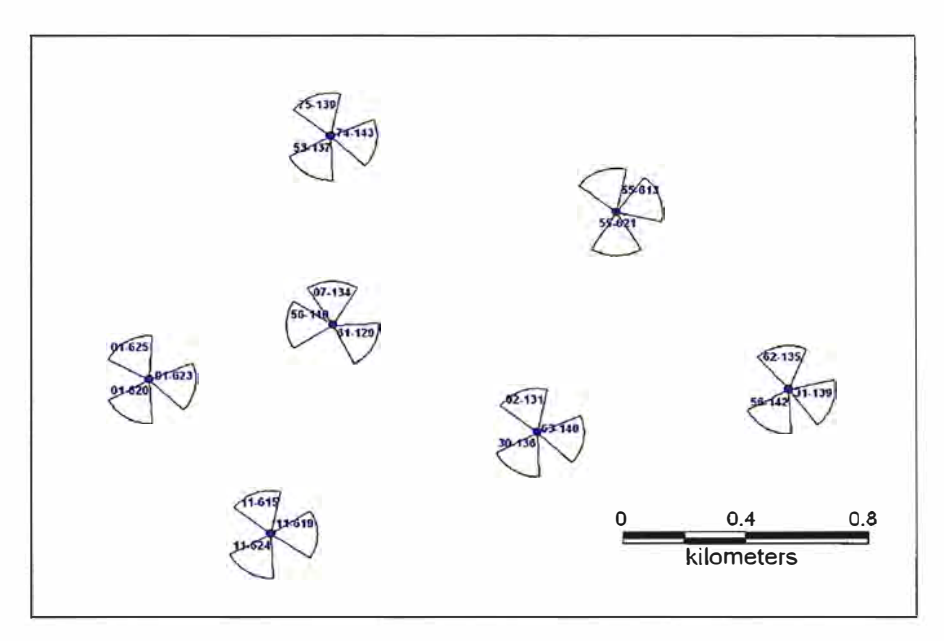

**Figura 3.13. Distribución de BCCH-BSIC en la red celular** 

El segundo punto con el que tuvimos que trabajar fue las relaciones victimainterferente, estas relaciones permiten recolectar las mediciones de los móviles, mientras un móvil esta realizando una llamada, continuamente esta censando los niveles de señal de las celdas vecinas (BSIC-BCCH), un móvil puede censar hasta un máximo de 6 vecinos, como esta realizando una llamada también puede medir el C/I (Carrier / Interference), es decir la relación de señal a ruido, la interferencia lo puede diferenciar de la señal servidora, debido a que el móvil puede decodificar el BSIC de las celdas co-canales que pueden estar llegando a interferir.

La BSC puede recolectar estas mediciones de los móviles, siempre y cuando el móvil tenga en su lista de vecinos a las estaciones cercanas que puedan estar causando interferencia; se considera a las estaciones lejanas puesto que estas también pueden estar causando interferencia, a estos se les llamara vecinos de 2do orden, que no son declarados en la lista de vecinos de un site, pero que si necesitaremos las relaciones C/I, por lo tanto tendremos que agregar dichas vecindades para realizar las mediciones, a estos vecinos los llamaremos Dummy Neighbors.

Cuando se creen estos vecinos ficticios, se tendrá que crear con unos parámetros de handover especiales para evitar que algún móvil trate de hacer handover a dicha vecindad ficticia.

- HOM (Handover Margin) = 126, es decir la estación vecina debe tener una señal 63dB mayor a la estación servidora.
- TRFHOM (Traffic Handover Margin) = 126, es cuando la estación servidora pasa un umbral de trafico, entonces la decisión de handover se dispara, la celda vecina debe tener W1a señal 63dB mayor a la estación servidora, es una forma de distribuir el trafico entre celdas vecinas.

Los vecmos ficticios se agregaron en la BSC, mediante un script generado por la misma herramienta.

Luego de añadir los vecinos ficticios, se empezara con las mediciones, estas mediciones solo se puede realizar con un máximo de 64 interferentes, si tomamos en cuenta que un sector presenta un promedio de 15 a 20 vecinos, y a su vez estos vecinos otros 15-20 vecinos, tendríamos que considerar 200 a 250 relaciones de victimainterferente para recolectar el total de las mediciones, por lo tanto la recolección de mediciones se realizaron en 4 etapas para poder obtener el total de relaciones de interferencia.

Las mediciones se deben de recolectar en un periodo de ventana, por ejemplo un periodo de 3 horas, la hora mas indicada seria la hora pico de la BSC, es decir la hora donde se curse la máxima cantidad de tráfico. Para nuestro caso la medición lo realizamos de 6pm a 9pm, hora pico del sistema.

Esta recolección de mediciones tomo alrededor de 3-4 semanas, puesto que se tuvieron que realizar de 3 a 4 rotaciones para poder completar la totalidad de relaciones victimainterferente. En el transcurso de este tiempo, no se podrá efectuar cambios en la red de BCCH y BSIC, esto incluye la creación en la base de datos de nuevas estaciones celulares.

Es una de las desventajas que se tiene en el momento de la recolección de las mediciones de interferencia, se debe coordinar con las otras areas, para evitar que cambien algún parámetro de BCCH o BSIC.

#### **3.4.3. Simulación de la matriz de interferencia**

Luego de importar todas las mediciones anteriores, el paso siguiente es la simulación de QoS, el simulador de QoS acepta muchos inputs para predecir la QoS de la red con el actual plan de frecuencias. Los principales pasos realizados por el simulador incluye:

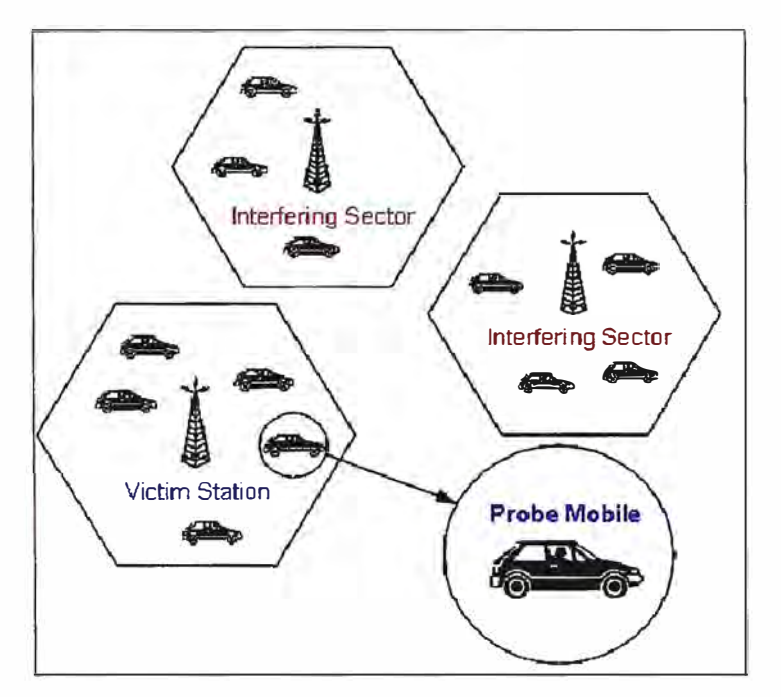

**Figura 3.14. Recolección de mediciones para un móvil** 

- Genera usuarios para cada sector basada en la distribución de POISSON (Erlangs ofrecidas)
- Selecciona aquellos que no están bloqueados.
- Asigna usuarios a los TRx's basado en Channel Allocation y el Método de Acceso.
- Genera frecuencias para cada TRX basado en el algoritmo de GSM FH (HSN, MAIO, FN).
- Para cada usuario en cada uno de los sectores identifica las celdas que causan interferencia Co-canal y canal adyacente.
- Genera una muestra de C/I de un sector interferente al sector servidor.
- Procesa el numero total compuesto de C/1
- Mapea el C/I relacionándolo con un BER/RXQUAL y un FER
- Si los umbrales de FER > FER DCR produce un Dropped Call, entonces su calidad no es coleccionada.
- Lo anterior mencionado se repite por cada usuario simulado.
- Luego ejecuta la segunda iteración.
- Colecciona estadísticas para C/I, RXQUAL, FER para BCCH, TCH y los dos combinados.

El simulador producirá un reporte RxQual predictivo, mediante un proceso de análisis de correlación, el RxQual predictivo es comparado con las mediciones de RxQual reales que antes se habían medido junto con las mediciones de C/I. Si el predictivo correlaciona ( tiene una similitud) con las mediciones reales de RxQual, entonces podemos confiar en que la matriz de interferencia reflejara la interferencia real en la red.

Para tener una buena simulación de la calidad, tendremos que configurar algunos parámetros como por ejemplo:

- El valor del umbral de RSSI indica el valor mínimo de RSSI que puede presentar el servidor o interferente para considerarlo en los algoritmos de predicción.
- El software estimara el número recomendado de iteraciones de Monte Cario necesarias para converger a una aproximación. Típicamente este valor corresponde a un 95% de nivel de confianza que los resultados de simulación estarán dentro de  $1\%$  de error.
- Adjacent Channel Interference Rejection Ratio, nos dice la relación de adyacentes interferentes con respecto a los C/I co-canales de la matriz de interferencia, para aproximar la QoS de los canales adyacentes.
- Seleccionar entre Downlink RxQual y el Uplink RxQual, generalmente se trabaja con una matriz de interferencia en downlink.
- Call Drop FER Threshold (%) Down-link, por ejemplo si clocamos en 25, nos indicara que cuando el 25% del frame se pierde durante la llamada se asumirá un call drop.
- La ganancia de Power Control en Downlink y Uplink, esto permitirá simular la ganancia de la red debido al control de potencia.

• El factor de la transmisión discontinua en Downlink y Uplink indica la cantidad de tiempo que la voz esta presente en la llamada.

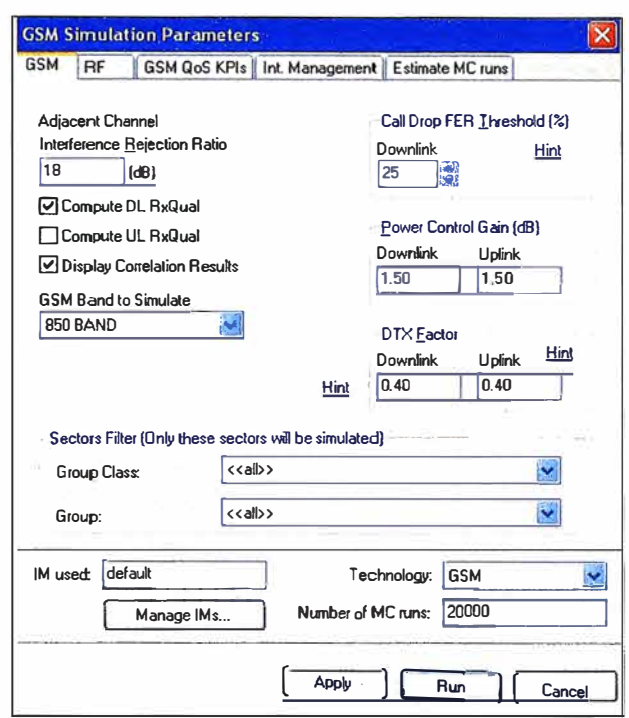

**Figura 3.15. Parámetros utilizados en la matriz de interferencia** 

### **3.4.4. Optimización del plan de frecuencias**

Luego de haber obtenido una matriz de interferencia que de cómo resultado una buena correlación entre lo predicho y lo real. Se iniciara la optimización en si del plan de frecuencias reduciendo los 5Mhz. requeridos para la red UMTS.

Lo primero que debemos hacer es elegir un plan de frecuencias adecuado para la red que tenemos y sobre todo para las frecuencias con las que contamos, en este caso solo contamos con 28 frecuencias.

Un plan de frecuencias consiste en distribuir las frecuencias con las que contamos, de una forma tal que no se interfieran produciendo un co-canal o canal adyacente. Debido a que contamos con solo 28 frecuencias, será inevitable reusar las frecuencias en la red, por lo tanto la herramienta tratara de asignar las frecuencias lo mas ajustado posible, tratando de reducir la interferencia entre estaciones base que lleven la misma frecuencia.

**La figura 3.16 nos muestra las estaciones base cercana a la Universidad Nacional de Ingeniería, con estas haremos un pequeño plan de frecuencias como ejemplo.** 

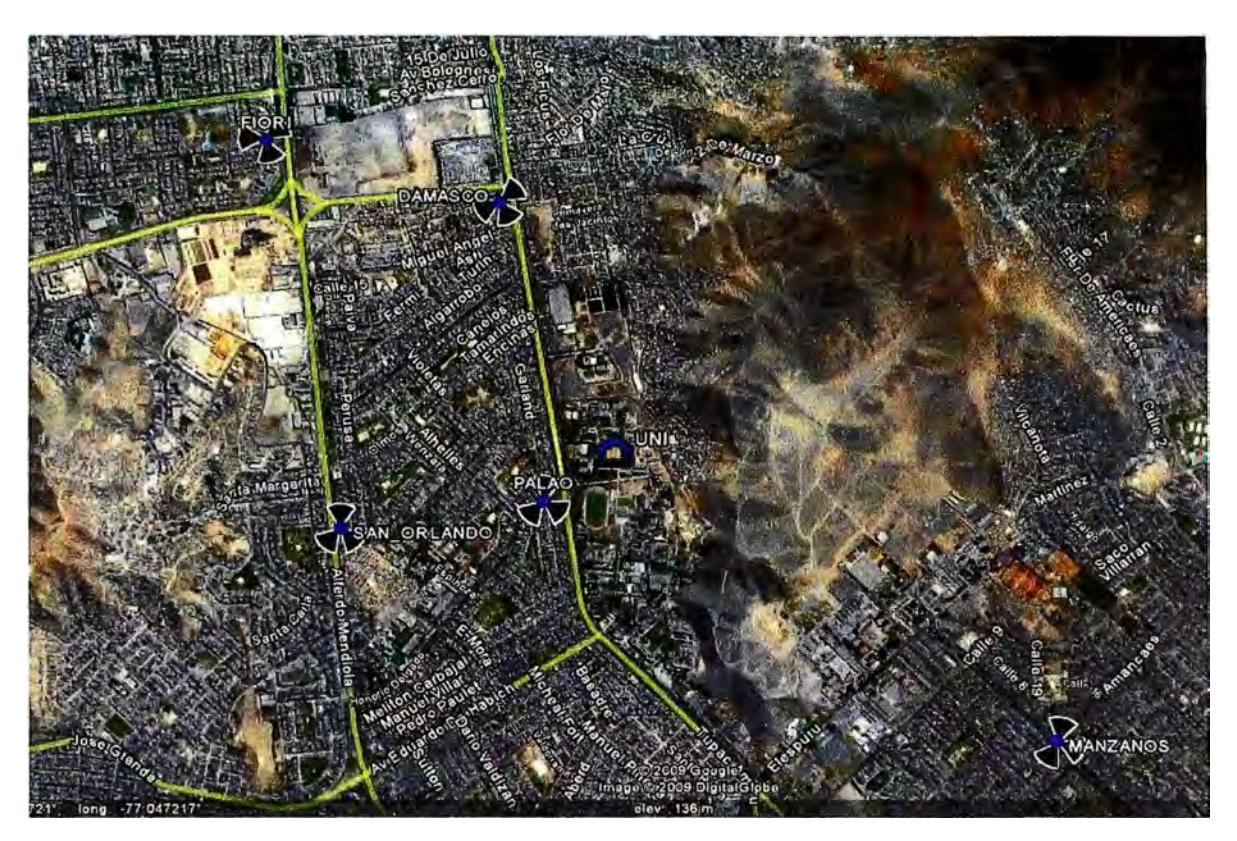

**Figura 3.16. Estaciones base MoviStar colindantes con la UNI** 

**Tenemos las estaciones las siguientes estaciones:** 

**Fiori, Damasco, Palao, San Orlando y Manzanos, a los cuales tendremos que asignarles su frecuencia de control (BCCH), BSIC, MAIO, HSN y lista de frecuencias de hopping (MAL). Para nuestro ejemplo consideraremos a la UNI como nuestro objetivo de cobertura y calidad, es decir solo nos importara tener la mejor calidad en la UNI.** 

Los sectores que cubren a la UNI son: Fiori Sector3, Damasco Sector3, Palao Sector1, Palao Sector2, San Orlando Sector1 y San Orlando Sector2, el sector **correspondiente a Manzanos no cubre la UNI por encontrarse el cerro como una obstrucción, la señal celular del sector de Manzanos no llega a la UNI, con niveles que puedan causar interferencia a los demás sectores. Además la altura de la antena de la estación Manzanos es pequeña, y se encuentra rodeada de obstrucciones cercanas, haciendo casi imposible que su cobertura llegue a la Universidad. Las estaciones restantes**  mostradas en la figura 3 .17, si llegaran con niveles aceptables a la UNI, puesto que la zona no presenta grandes edificaciones que puedan atenuar la señal.

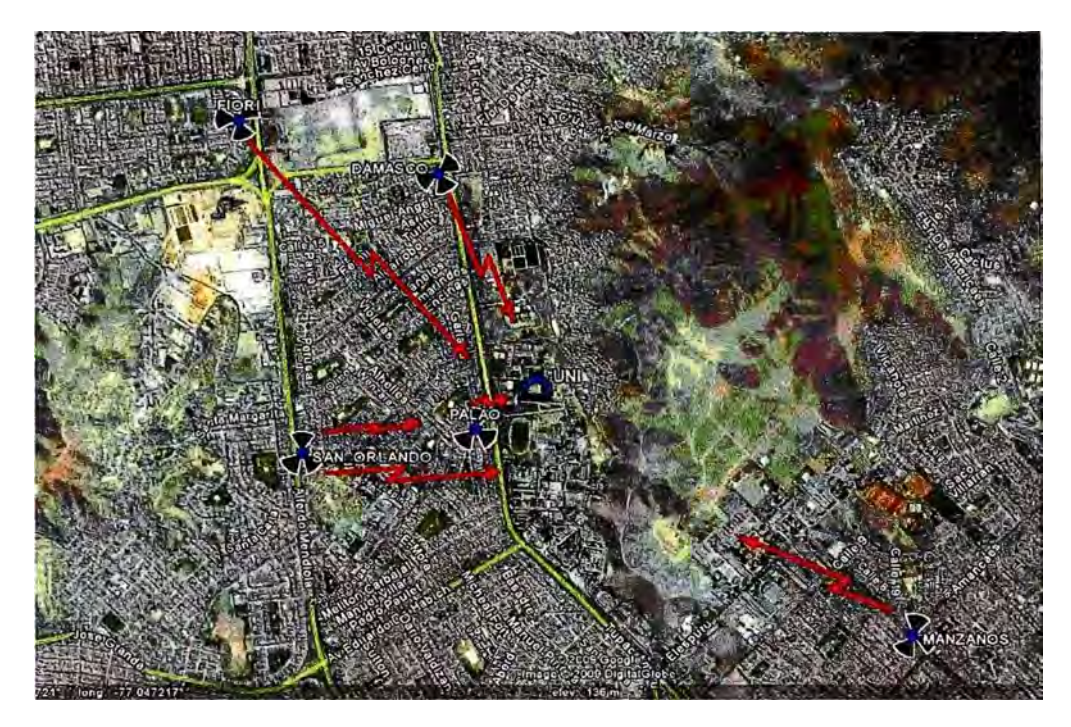

**Figura 3.17. Sectores que cubren a la UNI** 

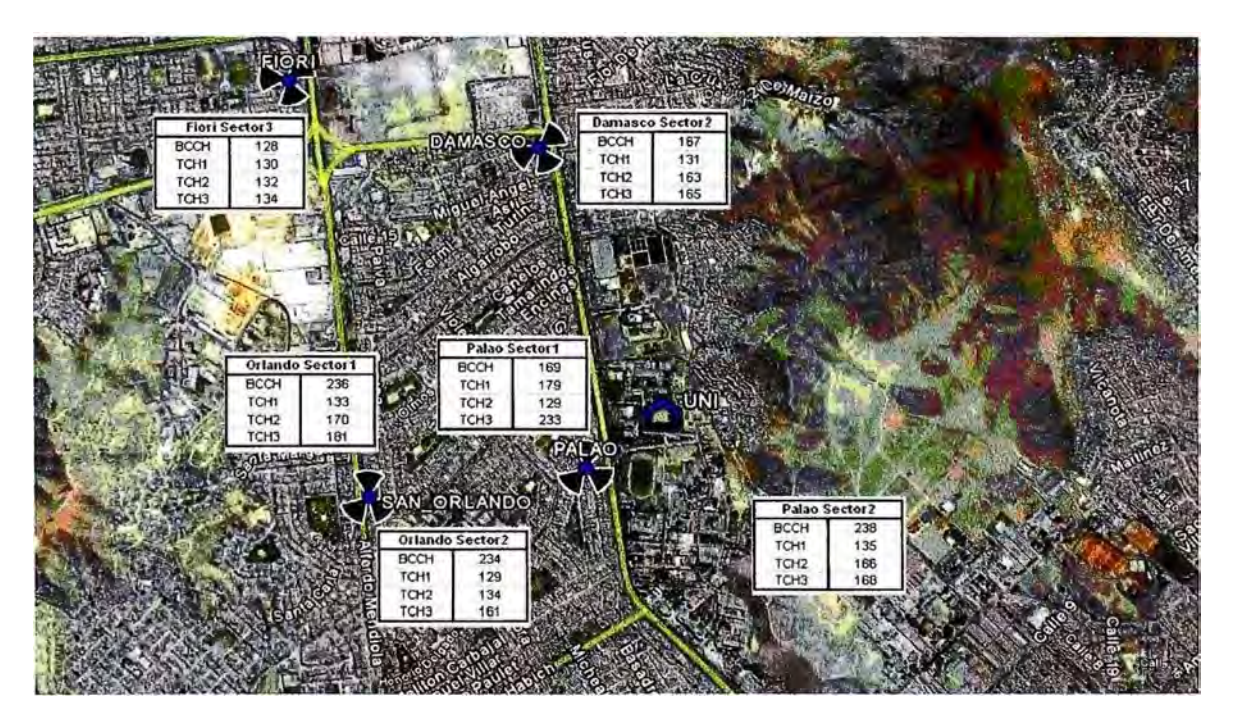

**Figura 3.18. Plan de frecuencias para los sectores que cubren la UNI** 

Por lo tanto trabajaremos en el plan de frecuencias para los sectores mostrados en la figura 3.18. sin considerar como un potencial interferente al sector 1 de Manzanos. Consideraremos que todos los sectores tienen una configuración de 4-4-4. Asignaremos las frecuencias cuidando que no se produzca frecuencias co-canales y adyacentes.

Después de considerar algunos criterios de propagación y algo de experiencia en asignación de frecuencias, presentamos el plan de frecuencias mostrado en la figura 3.17, con este plan se cuida de que la interferencia co-canal y adyacente sea lo mínimo en la Universidad Nacional de Ingeniería.

### **3.4.4.1 Proceso de optimización**

En primer lugar configuraremos los parámetros de red, para esto escogeremos como haremos la distribución de los canales de BCCH/TCH, para nuestro plan de frecuencias, tenemos las siguientes opciones, se debe tener presente que solo contamos con 28 canales GSM para este plan de frecuencias:

### **Re-uso lxl (BCCH, TCH separados)**

- No es necesario hacer planeación de TCH
- Es necesario hacer planeación de MAIO para evitar colisiones entre sectores cositio
- Todas las celdas tienen el mismo Re-uso (no puede evitarse Re-uso malo)

### **Re-uso lx3 (BCCH, TCH separados)**

- No es necesario hacer planeación de TCH (sector  $A = MAL1$ , sector  $B = MAL2$ , sector  $C = \text{MAL3}$ .
- No es necesario hacer planeación de MAIO. Típicamente, tiene mejor desempeño que el re-uso l xl.

### **Mezclados BCCH/TCH Ad-Hoc (Full Ad-Hoc)**

- Mejora el re-uso para el BCCH (más canales para planear el BCCH)
- Mejor mediciones de IM en switch (Se pierde re-uso co-BCCH )
- Degradación de TCH por tener interferencia del BCCH
- Requiere planeación de TCH. Es necesario usar la herramienta AFP.
- Necesario revisar la interferencia de BCCH a TCH, además de TCH a BCCH

## **Ad-Hoc TCH (BCCH, TCH separados)**

- Mejora el re-uso de TCH ya que no necesita tener la restricción de pocas MALs
- Más fácil manejo que BCCH/TCH mezclado. Necesidad de la herramienta para la planeación.

## **Ad-Hoc TCH, re-uso lxl dentro del sitio (BCCH, TCH separados)**

• Igual que el anterior, permite disminución de re-uso entre sitios en redes con poco espectro

## **BCCH Escalonado**

- BCCH es entremezclado entre canales de TCH. Evita el re-uso Adj-BCCH/BCCH.
- Con espectro limitados mejora el desempeño de BCCH pero introduce re-uso Adj-BCCH/TCH

## **3.4.4.2 Elección del tipo de plan de frecuencias**

Para nuestro proyecto escogeremos el plan Full Ad-hoc, por la cantidad reducida de frecuencias con la que contamos. Es decir utilizaremos 24 frecuencias para los BCCHs y las mismas 24 frecuencias mas 4 frecuencias que utilizamos de guarda entre BCCH (GSM) y la portadora de UMTS, en total contaremos con 28 canales para los TCH o Hopping.

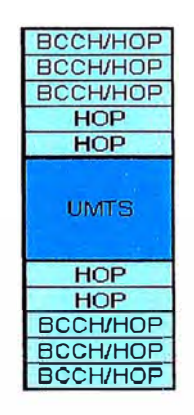

**Figura 3.19. Frecuencias de guarda entre GSM y UMTS** 

Si estamos utilizando un plan full ad-hoc, tenemos la necesidad de optimizar además, el BSIC, el HSN y los MAIOs. Los objetivos que perseguíamos para la optimización del **BCCH** 

- No permitir Co BCCH/BCCH en vecinos de ler orden (Fuerte restricción)

- Minimizar el porcentaje de tráfico en BCCH con RXQUAL de 5-7
- $\equiv$  Evitar la interferentes con Prob{C/I<12 dB} > 10% (valor en AFP)
- $\equiv$  Minimizar asignaciones en vecinos de 2do orden
	- Tener un alto  $\#$  intentos de HO
	- Ser cercanos
	- Tiene orientaciones que se vean uno a otro
- $\sim$  No penalizar vecindades con Adj BCCH/BCCH (C/I=-3 dB, donde ocurre HO)
- Tomar en cuenta Adj BCCH/TCH dado que la potencia en TCH disminuye
- $\equiv$  Balancear entre BCCH QoS y # de HO afectados por re-uso en vecinas de 2do orden

El siguiente paso será la definición de los costos para la simulación:

- Peso de los Sectores \* [Condiciones + Costos de RF + Costos de Handover]
- Peso de Sectores = Configuración de usuarios.
- Costos de RF = 100 \* Probabilidad de Interferencia \* Trafico.
- Costos de Handovers =  $\lceil \# \text{de HO} \rceil$  entre pares de Vict Int / Promedio de  $\# \text{de HO}$ entre pares de Vict\_Int en project ] \* Costo Especificado

Todos los costos antes mencionados se pueden resumir en un cuadro que la herramienta utiliza como input, se muestra en la figura 3.20.

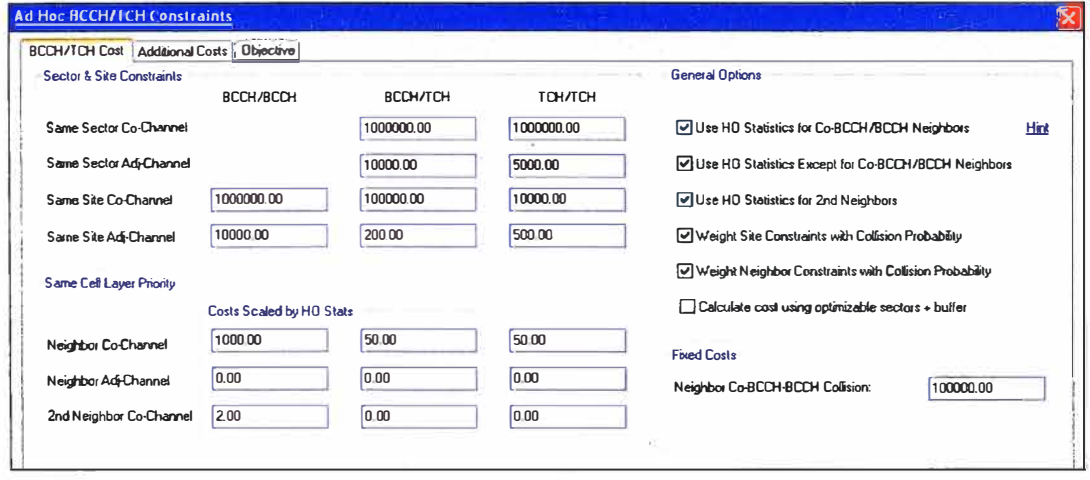

**Figura 3.20. Costos para los parámetros de RF en el plan de frecuencias** 

Cuando se inicie la simulación, tendremos un cuadro que nos indica la evolución de los costos, la tabla nos muestra, los costos iniciales, actuales y el mejor costo para un plan ideal de frecuencias.

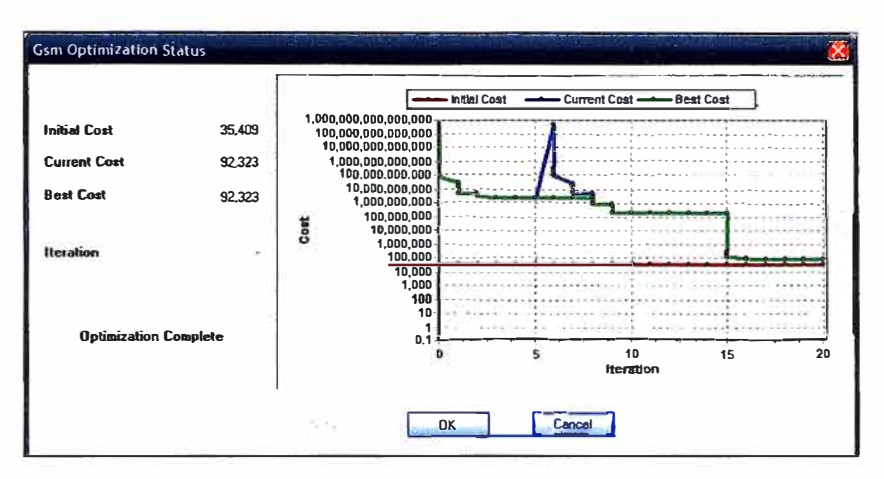

**Figura 3.21. Evolución de la mejora del plan de optimización** 

Continuando con la optimización, pasamos a la planificación del HSN y MAJO.

- Planificación de HSN
	- Maximizar distancia entre Co-MAL Co-HSN.
- Planificación de MAJO
	- Evitar Co-channel TCH entre TCH TRXs del mismo sector
	- $\sim$  Evitar Co-channel TCH entre TCH TRXs del mismo sector y sitio
	- Evitar Adj-channel TCH entre TCH TRXs del mismo sector  $\rightarrow$
	- Evitar Adj-channel TCH entre TCH TRXs del mismo sector y sitio
	- Si la interferencia no puede ser evitada, esta es empujada a sectores con un numero alto de TRX's
	- Produce asignación aleatoria de MAJO.

Finalmente obtendremos un plan de frecuencias full ad-hoc, con nuevos MAIOs, HSNs y listas de MALs, como la mostrada en la tabla 3.3.

Este plan se convierte en un script, por ser un cambio en toda la red GSM, el script no se puede correr línea por línea, tomaría mucho tiempo correr todo el script, por lo tanto se decidió cargar una nueva base de datos con los cambios obtenidos.

La carga de la base de datos, requiere un corte de servicio, por lo tanto se tuvo que realizar en una ventana de mantenimiento, es decir en un horario en el cual el impacto que sienta el usuario por el corte de servicio sea mínimo, se escogió un horario de madrugada para cargar las nuevas bases de datos, puesto que tendrían que cambiarse en varias BSCs.

| <b>SITE</b>    | <b>BAND</b> | <b>TRX</b>     | <b>BCCH</b> | <b>BSIC</b> | <b>NCC</b>     | <b>BCC</b>     | <b>HSN</b> | <b>TRX Type</b> | <b>MAL</b> | Channel             |
|----------------|-------------|----------------|-------------|-------------|----------------|----------------|------------|-----------------|------------|---------------------|
| <b>CU20041</b> | 850         | $\mathbf{0}$   | 141         | 11          | $\mathbf{1}$   | $\mathbf{1}$   |            | <b>BCCH</b>     |            |                     |
| CU20041        | 850         | 1              |             |             |                |                | 47         | <b>TCH</b>      | MA LIST 1  | 148 152 166         |
| CU20042        | 850         | $\mathbf 0$    | 137         | 11          | $\mathbf{1}$   | $\mathbf{1}$   |            | <b>BCCH</b>     |            |                     |
| CU20042        | 850         | $\mathbf{1}$   |             |             |                |                | 51         | <b>TCH</b>      | MA LIST 2  | 157 163 168         |
| CU20043        | 850         | $\mathbf 0$    | 133         | 11          | $\mathbf{1}$   | 1              |            | <b>BCCH</b>     |            |                     |
| CU20043        | 850         | $\mathbf{1}$   |             |             |                |                | 43         | <b>TCH</b>      | MA LIST 3  | 150 160 233         |
| CU20141        | 850         | 0              | 235         | 55          | 5              | 5              |            | <b>BCCH</b>     |            |                     |
| CU20141        | 850         | 1              |             |             |                |                | 3          | <b>TCH</b>      | NEW_AH_1   | 162 180 237         |
| CU20142        | 850         | $\mathbf 0$    | 133         | 23          | $\overline{2}$ | 3              |            | <b>BCCH</b>     |            |                     |
| CU20142        | 850         | 1              |             |             |                |                | 24         | <b>TCH</b>      | NEW_AH_2   | 135 164 170         |
| CU20142        | 850         | $\overline{2}$ |             |             |                |                | 24         | <b>TCH</b>      | NEW_AH_2   | 135 164 170         |
| CU20143        | 850         | 0              | 239         | 67          | 6              | $\overline{7}$ |            | <b>BCCH</b>     |            |                     |
| CU20143        | 850         | $\mathbf{1}$   |             |             |                |                | 4          | <b>TCH</b>      | NEW_AH_3   | 166 168 233         |
| CU20241        | 850         | $\mathbf 0$    | 233         | 46          | 4              | 6              |            | <b>BCCH</b>     |            |                     |
| CU20241        | 850         | $\mathbf{1}$   |             |             |                |                | 62         | <b>TCH</b>      | NEW_AH_4   | 136 163 165 169 179 |
| CU20241        | 850         | $\overline{2}$ |             |             |                |                | 62         | <b>TCH</b>      | NEW_AH_4   | 136 163 165 169 179 |
| CU20241        | 850         | 3              |             |             |                |                | 62         | <b>TCH</b>      | NEW_AH_4   | 136 163 165 169 179 |
| CU20241        | 850         | 4              |             |             |                |                | 62         | <b>TCH</b>      | NEW_AH_4   | 136 163 165 169 179 |
| CU20242        | 850         | 0              | 167         | 71          | $\overline{7}$ | $\mathbf{1}$   |            | <b>BCCH</b>     |            |                     |
| CU20242        | 850         | $\mathbf 1$    |             |             |                |                | 43         | <b>TCH</b>      | NEW_AH_5   | 162 170 180 239     |
| CU20242        | 850         | $\overline{2}$ |             |             |                |                | 43         | <b>TCH</b>      | NEW_AH_5   | 162 170 180 239     |
| CU20242        | 850         | 3              |             |             |                |                | 43         | <b>TCH</b>      | NEW_AH_5   | 162 170 180 239     |
| CU20243        | 850         | $\mathbf 0$    | 132         | 32          | 3              | $\overline{2}$ |            | <b>BCCH</b>     |            |                     |
| CU20243        | 850         | 1              |             |             |                |                | 46         | <b>TCH</b>      | NEW AH 6   | 129 134 181 235 237 |
| CU20243        | 850         | $\overline{2}$ |             |             |                |                | 46         | <b>TCH</b>      | NEW AH_6   | 129 134 181 235 237 |
| CU20243        | 850         | 3              |             |             |                |                | 46         | <b>TCH</b>      | NEW_AH_6   | 129 134 181 235 237 |
| CU20243        | 850         | 4              |             |             |                |                | 46         | <b>TCH</b>      | NEW AH 6   | 129 134 181 235 237 |

**Tabla 3.4. Plan de frecuencias en 850 .** 

La operación no tarda más de 5min por BSC, se realizo el cambio sin ningún contratiempo, obteniendo al final un nuevo plan de frecuencias para la red GSM.

#### **3.4.5. Revisión en campo del nuevo plan de frecuencias**

Luego de cargar la nueva base de datos en todas las BSCs, y por implicar este un apagado y encendido de todas las estaciones, es necesario realizar unas pruebas de campo, apenas se tenga cargado la nueva configuración de frecuencias para asegurar que todas las estaciones hayan reiniciado su actividad sin ningún problema.

Las pruebas de campo son básicamente drive test, recorriendo las rutas principales de la ciudad, así como las zonas más cargadas de tráfico celular, se tiene que cumplir con unos protocolos de pruebas mínimo.

#### **3.4.6. Revisión en estadísticas después de la resintonización de f <sup>r</sup>ecuencias**

Luego de evaluar la red mediante pruebas de campo, asegurándonos que la resintonización de frecuencias se llevo a cabo en su totalidad, se monitorea muy detalladamente por medio de estadísticas el comportamiento de la red, esperando que la calidad se mantenga por encima de los umbrales permitidos para una buena percepción del usuario.

Este monitoreo detallado se lleva a cabo por unos días a fin de confirmar la eficacia del nuevo plan de f r ecuencias configurado en la red, o en el caso contrario nos indicara regresar al plan anterior.

#### **CAPITULO IV**

#### **COSTOS Y TIEMPO DE IMPLEMENTACION**

En este capitulo mostraremos los costos y el tiempo que se tuvo que invertir en la realización del proyecto. Indicaremos los costos de los equipos empleados conjuntamente con el tiempo invertido en cada proceso.

Se tiene que tener en cuenta que este proyecto lo realizo el área de optimización de Red Celular de Telefónica Móviles a la cual pertenezco.

Debido a que el proyecto se realizo en varias etapas, dividiremos el presupuesto en varias partes.

#### **4.1. Balanceo de tráfico entre las bandas 850 y 1900**

Para lograr descargar el tráfico de la banda 850, hacia la banda 1900 fue necesario utilizar los parámetros C2, el HCS (Jerarquía de Celdas), también se implemento nuevas estaciones en 1900, donde inicialmente se tenia solo 850.

### **4.1.1. Activación de Parámetro C2 y Feature HCS**

El análisis de balanceo de tráfico entre las bandas de 850 y 1900, estuvo a cargo de un ingeniero de optimización, el proceso de análisis duro dos días, la activación del parámetro C2 y la activación del feature HCS, en todos los sectores de la Red, se tardo dos días, un día para generar el script que se cargaría en la BSC y la madrugada del día siguiente para cargar el script en la BSC. Se necesito de un ingeniero de Core que nos ayudo a cargar el script en la BSC.

Luego de la activación del C2 y HCS se estuvo analizando las estadísticas de tráfico por una semana completa, para poder determinar un promedio del tráfico balanceado entre 850 y 1900 que se consiguió con la activación del C2 y HCS.

Este proceso de pasar el tráfico de 850 a 1900 mediante cambios en la BSC tomo: 1 **semana.** 

| <b>CONCEPTO</b>          | <b>CANTIDAD</b> | <b>COSTO</b> | <b>IGV</b> | <b>COSTO TOTAL</b> |
|--------------------------|-----------------|--------------|------------|--------------------|
| Parámetro C <sub>2</sub> | 1000 sectores   | \$0.0        | \$0.0      | \$0.0              |
| <b>Feature HCS</b>       | 25 BSCs         | \$0.0        | \$0.0      | \$0.0              |
| Costo Total              |                 |              |            | \$0.0              |

**Tabla 4.1. Costos de Parámetro C2 y HCS** 

El parámetro C2 y el feature HCS vienen incluidos en la compra del BSC, es solo cuestión de activarlo o en su defecto cambiar su valor de configuración inicial, para el proyecto de optimización, ajustamos el valor de C2 y los umbrales de HSC.

#### **4.1.2. Reducción de TRx en la banda 850.**

Se contó con la ayuda del área de operaciones para desactivar las TRx, utilizadas en los sectores de 850, dichos sectores habían reducido drásticamente su porcentaje de utilización luego de pasar la mayor cantidad de tráfico de 850 a 1900, vale señalar que la desactivación fue por software. Este proceso duro: **1 semana.** 

#### **4.1.3. Añadir nuevos sites 1900.**

En la red se contaba con un 98% de estaciones dual band, implementar en el resto de estaciones la banda de 1900, demoro un tiempo de **4 semanas,** se tuvo la facilidad de contar ya con estaciones 850, es decir las instalaciones, espacio tanto para los equipos como para las antenas en la torre, sin la necesidad tan difícil de conseguir nuevos espacios para instalar una nueva estación celular.

| <b>CONCEPTO</b>        | <b>BTS</b> | Cant. | <b>COSTO</b> | <b>IGV</b>     | <b>COSTO TOTAL</b> |
|------------------------|------------|-------|--------------|----------------|--------------------|
| <b>BTS GSM 1900</b>    | \$30 000.0 | 20    | \$.600000.0  | $$.114\,000.0$ | \$714000.0         |
| <b>Instalacion BTS</b> | \$2000.0   |       | \$40 000.0   | \$.7600.0      | \$47600.0          |
| Costo Total            |            |       |              |                | \$761 600.0        |

**Tabla 4.2. Costos de la implementación de las BTSs 1900** 

El costo será básicamente la compra de una BTS 1900 y la instalación de de dicha BTS, la implementación se compone básicamente de una instalación física de la estación y un comisionamiento, que viene a ser la integración de la BTS tanto física y logica con la red de acceso celular.

### **4.2.Elaboración del nuevo plan de frecuencias.**

El plan de frecuencias seria el mayor problema a resolver, debido al número reducido de frecuencias, este plan de frecuencias se elaboro gracias a una herramienta de optimización que compro Telefónica, sin la ayuda de esta el plan de frecuencias hubiera sido muy complejo de realizar.

### **4.2.1. Adquisición de Software.**

La compra del software se realizo a nivel de Telefónica Latinoamérica, dicho software es parte de un paquete llamado Wizard, que cuenta además con un programa de predicción y un programa de optimización de parámetros físicos. Los requerimientos mínimos de hardware donde se puede utilizar dicho programa es el siguiente:

Pentium IV, memoria RAM mínima 2Ghz., sistema operativo XP, actualmente ya se puede trabajar sobre Windows Vista.

| <b>CONCEPTO</b>         | <b>Licencias</b> | <b>COSTO</b> | <b>IGV</b> | <b>COSTO TOTAL</b> |
|-------------------------|------------------|--------------|------------|--------------------|
| Herramienta Wizard      | l año            | \$70000.0    | \$13 300.0 | \$83300.0          |
| Herramienta Optimi      | l año            | \$60000.0    | \$11400.0  | \$71400.0          |
| Herramienta Xparameters | l año            | \$40 000.0   | \$7600.0   | \$47600.0          |
| Costo Total             |                  |              |            | \$202300.0         |

**Tabla 4.3. Costos de la herramienta de optimización OPTIMI** 

**4.2.2. Elaboración del plan de frecuencias con la herramienta OPTIMI.** 

- **a. Plan de BSIC.-** El primer paso era asegurarse que no existan configuraciones BCCH-BSIC idénticos a menos de 24Km de distancia, la herramienta elaboro un plan inicial de BSIC, la generación del script y la carga de dicho Script en la BSC, se realizo en 2 **días.**
- **b. Recolección de Mediciones.-** Es la parte del proceso que nos tomo mas tiempo, puesto como se explico en el capitulo anterior, las vecindades ficticias incremento considerablemente las vecindades reales de un sector, los scanners de la BSC solo

pueden leer hasta un máximo de 64 vecindades, por lo tanto las mediciones de toda la Red se tuvo que realizar en tres etapas, considerando que para cada una de las etapas se tenia que elaborar y cargar un script en la BSC que indicara las vecindades ficticias, así como la activación de los Scanners de la BSC para dichas vecindades. Este proceso se realizo en **4 semanas.** 

Es importante señalar, que cuando se están recolectando las mediciones no se puede cambiar ningún BCCH, para no afectar la continuidad de la medición de las relaciones existentes BCCH-BSIC.

**c. Plan de frecuencias.-** La elaboración del plan de frecuencias, se inicia desde la importación de los datos fisicos y los parámetros configurados en la BSC, pasando por la carga de las mediciones de los teléfonos, la carga de estadísticas de trafico y contadores de handover, la planificación propiamente del nuevo plan de frecuencias, la configuración de los parámetros que se utilizaran en la optimización del plan de frecuencias. Todo esto tomo alrededor de **Sdias.**

#### **4.2.3. Generación y carga de script en la BSC.**

La herramienta genera un plan de frecuencias, dicho plan se tiene que plasmar en un script que lo pueda leer la BSC, dicho script se genero con la ayuda de una herramienta de SIEMENS, por ser un cambio en toda la red, no se considero cargar un script línea por línea, es decir estación por estación, el corte de servicio, sumando todas las estaciones de 850 hubiera tomado varias horas, se decidió cargar una nueva base de datos con los cambios ya considerados, cada carga base de datos toma alrededor de 3 a 5min, considerando el tamaño de la BSC.

Si tenemos en cuenta que podemos cargar mas de una base de datos a la vez, el cambio podría tomar alrededor de 10 minutos.

Para realizar el cambio de base de datos es necesano solicitar una ventana de mantenimiento, por precaución de 1-2 horas en la madrugada, así como la publicación en medios masivos de un corte temporal muy pequeño del servicio celular en las horas indicadas de la madrugada.

El periodo de este proceso duro 2 **días.** 

#### **4.3. Pruebas de Drive Test**

Apenas se cargue la nueva base de datos en las BSCs, se empieza a realizar las pruebas de campo, tres ingenieros con sus respectivos equipos de drive test, recorrieron toda la ciudad de Lima comprobando que la nueva base de datos estuviera bien cargada, verificando además la calidad del nuevo plan de frecuencias, básicamente revisando el FER de la Red. Esta tarea se realizo toda la madrugada, puesto que se trata de cubrir toda la ciudad de Lima.

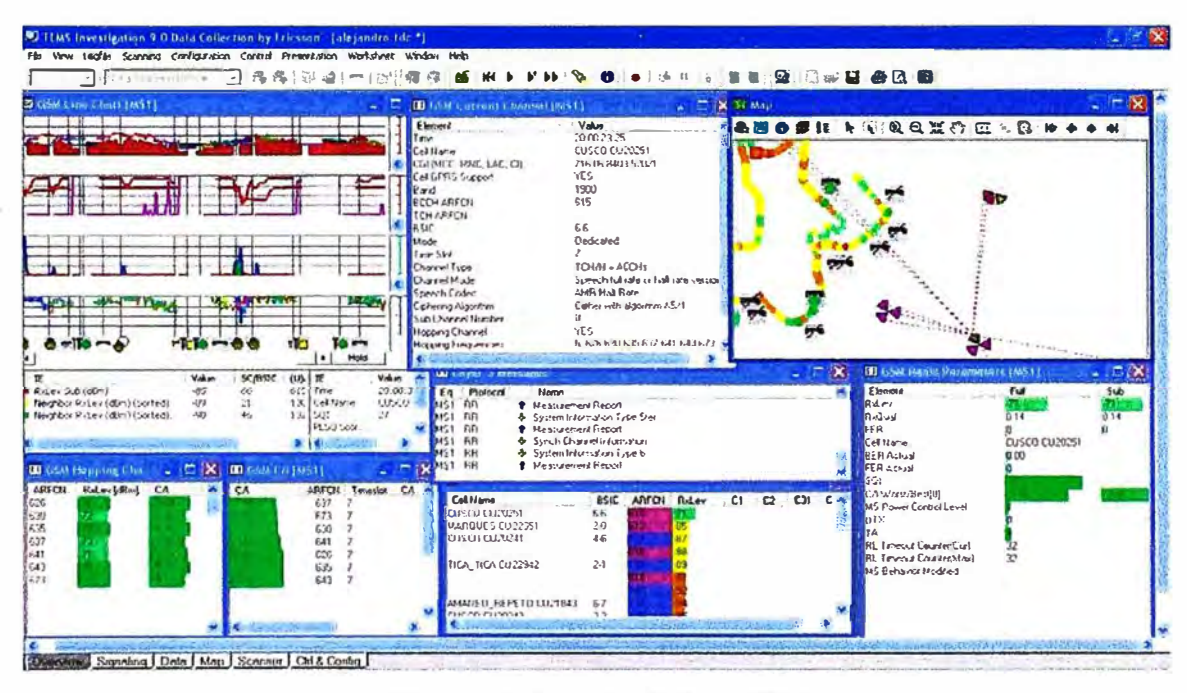

**Figura 4.1. Pruebas de Orive Test** 

#### **4.4. Revisión de estadísticas de la mañana.**

A las 11 de la mañana del día en que se cargo el nuevo plan de frecuencias, se puede tener los primeras estadísticas de la calidad de la red, considerando un trafico representativo, esto nos permite decidir si se continua con el plan de frecuencias o si se presentará mas adelante una degradación considerable de la calidad, si se observa este ultimo caso se realiza un rollback (marcha atrás) esa misma noche, se tiene que esperar a una ventana de mantenimiento, pues al correr el script de retorno, será necesario sacar fuera de servicio a la BSC, pero esto por solo unos minutos, tiempo en el cual se puede cargar la nueva base de datos, que incluye el plan de frecuencias original.

La figura 4.2. nos muestra las estadísticas de fallas de un día, distribuido en 24 horas.

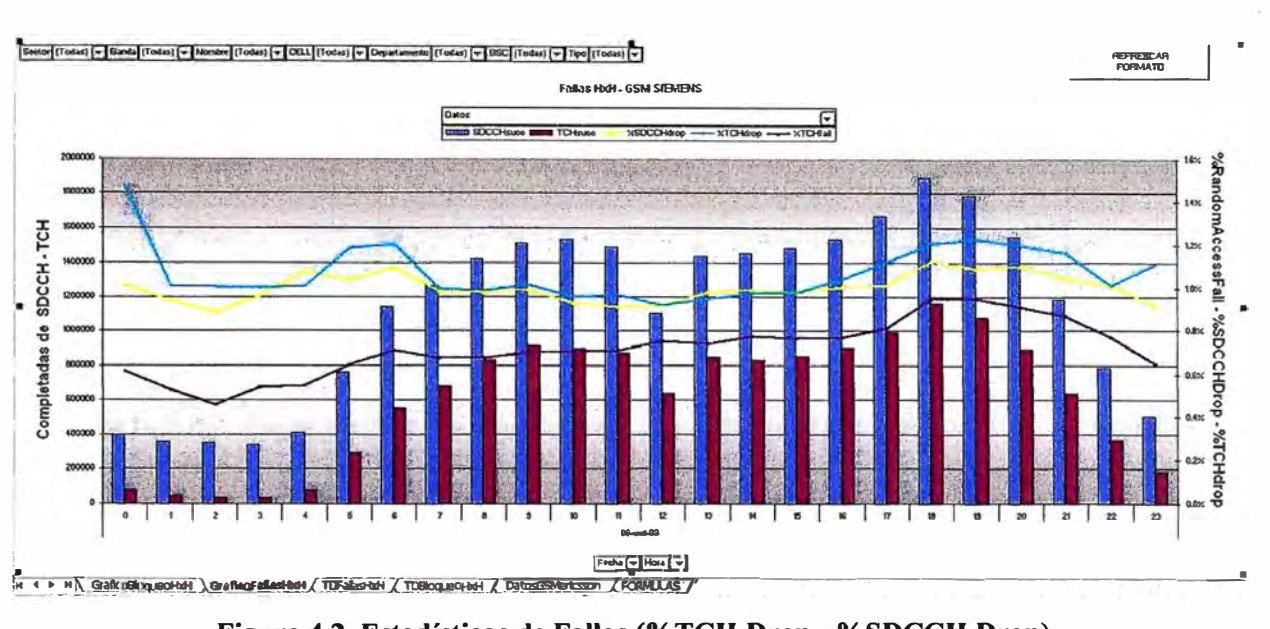

**Figura 4.2. Estadísticas de Fallas (%TCH Drop - %SDCCH Drop)** 

## **4.5. Revisión de estadísticas**

Se continua con el monitoreo constante de las estadísticas por unos 5 **días** mas, esto nos permite ver el impacto del nuevo plan de frecuencias.

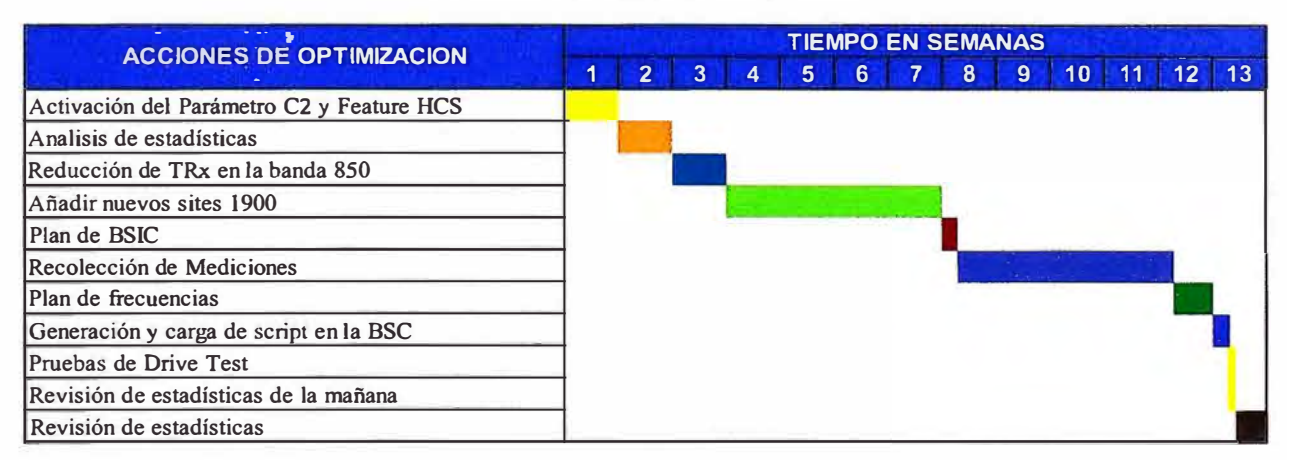

**Tabla 4.4. Cronograma del proyecto** 

A continuación presentamos un cuadro resumen de los costos y tiempo que fueron necesarios para llevar a cabo el proyecto de optimización de frecuencias en la red GSM de MoviStar, también en la tabla 4.4. se muestra un resumen del tiempo que fue necesario para realizar el proyecto. El proyecto se llevo a cabo en 13 semanas, tiene que indicarse que la herramienta ya se encontraba adquirida por Telefónica, no era la primera vez que se utilizaba, antes se había optimizado un plan de frecuencias, cuya distribución era 1 a 1, es decir el mismo grupo de frecuencias para todos los sectores de la Red.

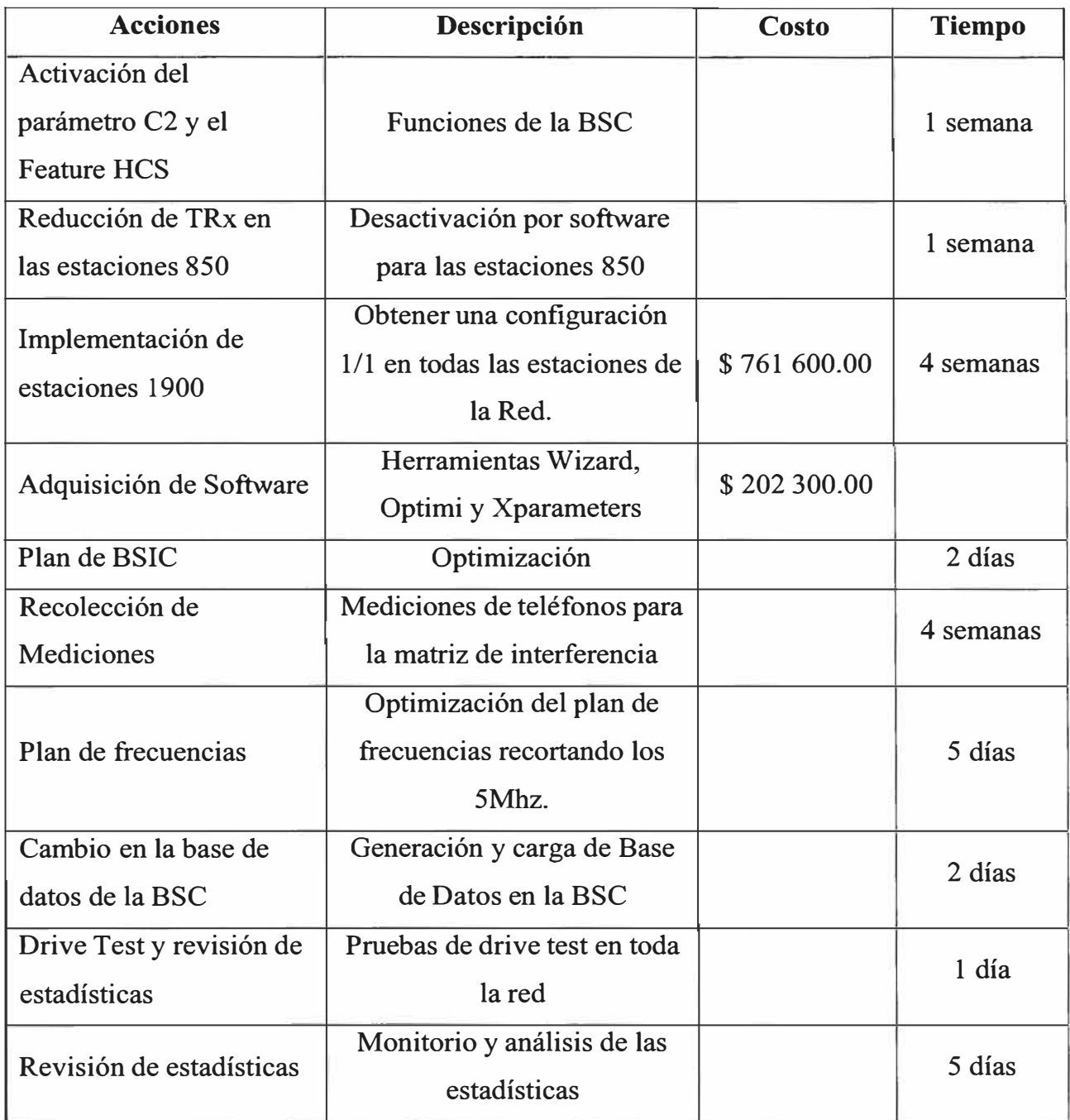

## **Tabla 4.5. Resumen de costos y tiempo de implementación del proyecto**

## **CONCLUSIONES Y RECOMENDACIONES**

### **CONCLUSIONES**

- l. El objetivo de este proyecto era obtener los 5Mhz. para utilizarlos en la red 3G WCDMA, este ancho de banda se tendría que conseguir del espectro utilizado en GSM, por lo tanto se produjo una reducción en los canales de GSM, como se señalo en los capítulos anteriores, al reducir los canales GSM, estamos aumentando el reuso de frecuencias, por lo tanto afectando principalmente en la calidad de la señal.
- 2. La calidad de la señal, lo podemos medir estadísticamente, principalmente por medio de un indicador de performance de la red.

¾TCH Drop, este indicador se obtiene de la división de dos valores:

 $\%TCHDrop = \frac{\# LlamadasCa idas}{\#LlamadasCa}$ # *LlamadasEs tablecidas* 

Este indicador debe mantenerse debajo del 2%, este valor es establecido por el ente regulador, hasta antes del nuevo plan de frecuencias, el TCH \_Drop en la red era en promedio 0.6% de % TCH \_ Drop, luego que se cargara la base de datos, conteniendo el nuevo plan de frecuencias, este valor se incremento en promedio hasta el 1% TCH Drop, conseguir este valor hubiera sido casi imposible obtenerlo si hubiéramos utilizado el reuso de frecuencias 1x1, se consiguió utilizando todas las frecuencias tanto para BCCHs, como para los TCHs, es decir utilizamos el plan full adhoc.

3. Aun cuando utilizamos un nuevo método para asignar las frecuencias, construir un plan de frecuencias donde se utilizara las mismas frecuencias tanto para el BCCH como TCH, no hubiera sido posible sin utilizar el software de optimización, que podría

asegurar el mejor plan de frecuencias, pues esta herramienta realiza muchas iteraciones comparando.

- 4. Con un plan de frecuencia base, asignara las frecuencias teniendo en cuenta además las mediciones de los móviles, la gran ventaja de esta herramienta es que considera todas las mediciones de los móviles, muy ventajoso para tomar las mediciones de los moviles que se encuentran en sitios indoor.
- 5. Para este proyecto se aplicaron acciones tanto lógicas, como por ejemplo el cambio de parámetros en la BSC y acciones fisicas, como la reducción de TRx y aumento de estaciones 1900, sin todas estas acciones no se hubiera dado los resultados al aplicar el plan de frecuencias realizado por la herramienta de optimización.
- 6. El nuevo plan de frecuencias, en general no degrado demasiado la calidad de la señal, se tiene que indicar que en algunas zonas, por ser geográficamente puntos altos de la ciudad, se observa una degradación mayor al promedio, este comportamiento es normal cuando se trabaja con reuso de frecuencias, mas aun si reducimos en 5Mhz. las frecuencias utilizadas en GSM.

## **RECOMENDACIONES**

- 1. Cuando se aplica un plan de frecuencias con la herramienta, se estará condicionado en parte a seguir usando la herramienta para realizar cambios posteriores, estos cambios serán realizados para la optimización de alguna zona en particular, antes de este proyecto donde se utilizo un plan FULL-ADHOC, se realizaban los cambios manualmente, de acuerdo a la experiencia del ingeniero de optimización, pero ahora que la matriz de interferencia esta hecha en base a las mediciones de los móviles, se recomienda realizar los cambios de frecuencias utilizando la matriz de interferencia generada por la herramienta para una mayor precisión a la hora de asignar las **frecuencias**
- 2. Como se redujo los 5Mhz. para ser utilizados en la nueva red UMTS, la recomendación es seguir reduciendo el tráfico en la banda de 850, pero ahora el tráfico no solo se

transferirá a la banda de 1900, también se contara con la ayuda de la red UMTS en 850, aunque en principio dicha red será una red de datos.

- 3. Se recomienda, que las nuevas estaciones salgan en la banda de 1900, puesto se tiene mayor espectro para su plan de frecuencias, solo en zonas donde la densidad de estaciones es baja y la necesidad de una cobertura grande se podría instalar estaciones celulares en la banda de 850. Es necesario por lo tanto realizar un plan de frecuencias en la banda de 1900.
- 4. La matriz de interferencia es recomendable actualizarla cada mes, puesto que los tráficos de las estaciones bases varían con el tiempo, hasta alcanzar una estabilidad de usuarios en la red.
- 5. Telefónica del Perú, cuenta con una portadora IX (1.25Mhz), se recomienda el pagado de esta portadora, para ayudar con estos 6 canales de GSM a la banda de 850.

**ANEXO A** 

**GLOSARIO DE TERMINOS** 

## **GLOSARIO DE TERMINOS**

- AFP Automatic Frequency Planning
- ARFCN Absolute Radio Frequency Channel Number
- AUC- Authentication Center
- BCC Base Transceiver Station (BTS) Colour Code
- BCCH Broadcast Control CHannel
- BER Bit Error Rate
- BSC Base Station Controller
- BTS Base Transceiver Station
- C/I Carrier to Interference
- C2 Parámetro C2
- Call Drop Caída de llamada
- DB Data Base
- Downlink RxQual
- Dummy Neighbors.
- EIR- Equipment Identity Register
- Erlang Unidad de medida del trafico.
- ERP Effective Radiated Power relative to a half wave dipole
- FDMA Frequency Division Multiple Access
- FER Frame Error Rate
- FH Frequency Hopping
- Full Adhoc -
- GMSC Gateway Mobile Switching Center
- GSM Global Comunication System
- Handovers
- HCS Hierarchical Cell Structures
- HLR Home Allocation Register
- **HO**  Handover
- **HOM**  Handover Margin
- HSN Hopping Sequence Number
- IM Interference Matrix
- IMEI International Mobile Equipment Identity
- MA Mobile Alocation
- MAIO Mobile Allocation Index Offset
- MALs Mobile Allocation List
- MoUs -
- MS Mobile Station
- MSC Mobile Switching Center
- NCC Network (PLMN) Colour Code
- OMC Operation and Maintenance Center
- OPTIMI Herramienta de optimización
- QoS Quality of Service
- RACH Random Access Channel
- RSL [dBm]
- RSSI Received Signal Strength lndicator
- RxLev GSM Received signal level
- RxQual GSM Received Signal Quality
- SACCH Slow Associated Control Channel
- SC Scrambling Codes.
- SFH GSM Slow Frequency Hopping
- TCH Traffic Channel
- TDMA Time Division Multiple Access
- TRFHOM Traffic Handover
- $TRx Transc<sub>e</sub>iver$
- TS Time Slot
- *TXIRX*  Transmisor/Receptor
- UMTS Universal Mobile Telecommunication System
- VLR Visitor Location Register

**ANEXOB** 

**LISTA DE FIGURAS** 

# **LISTA DE FIGURAS**

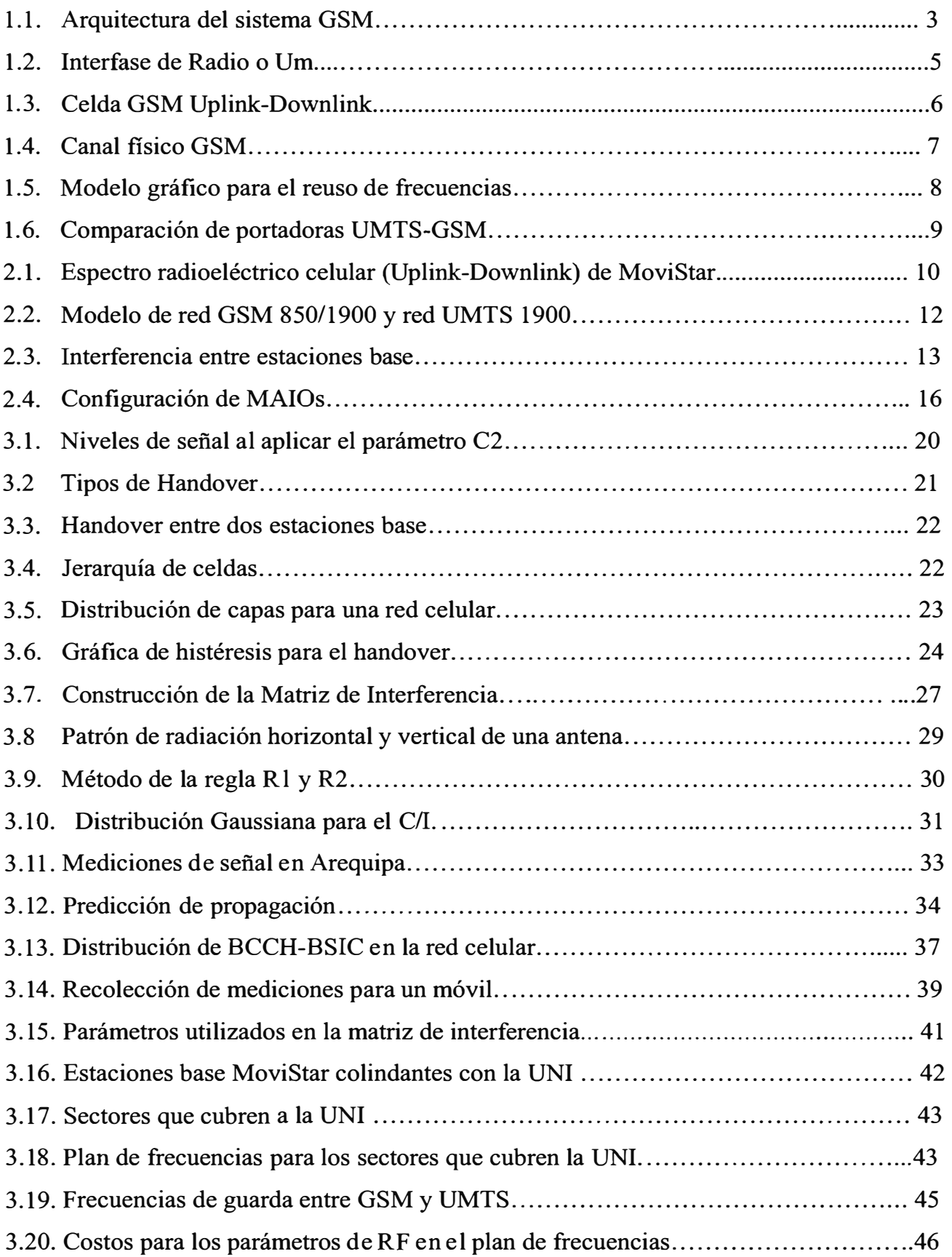

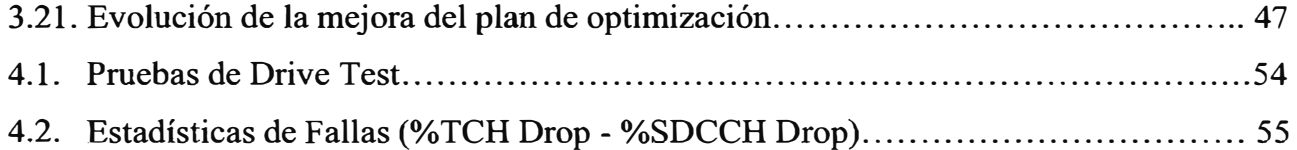

**ANEXOC** 

**LISTA DE TABLAS**
## **LISTA DE TABLAS**

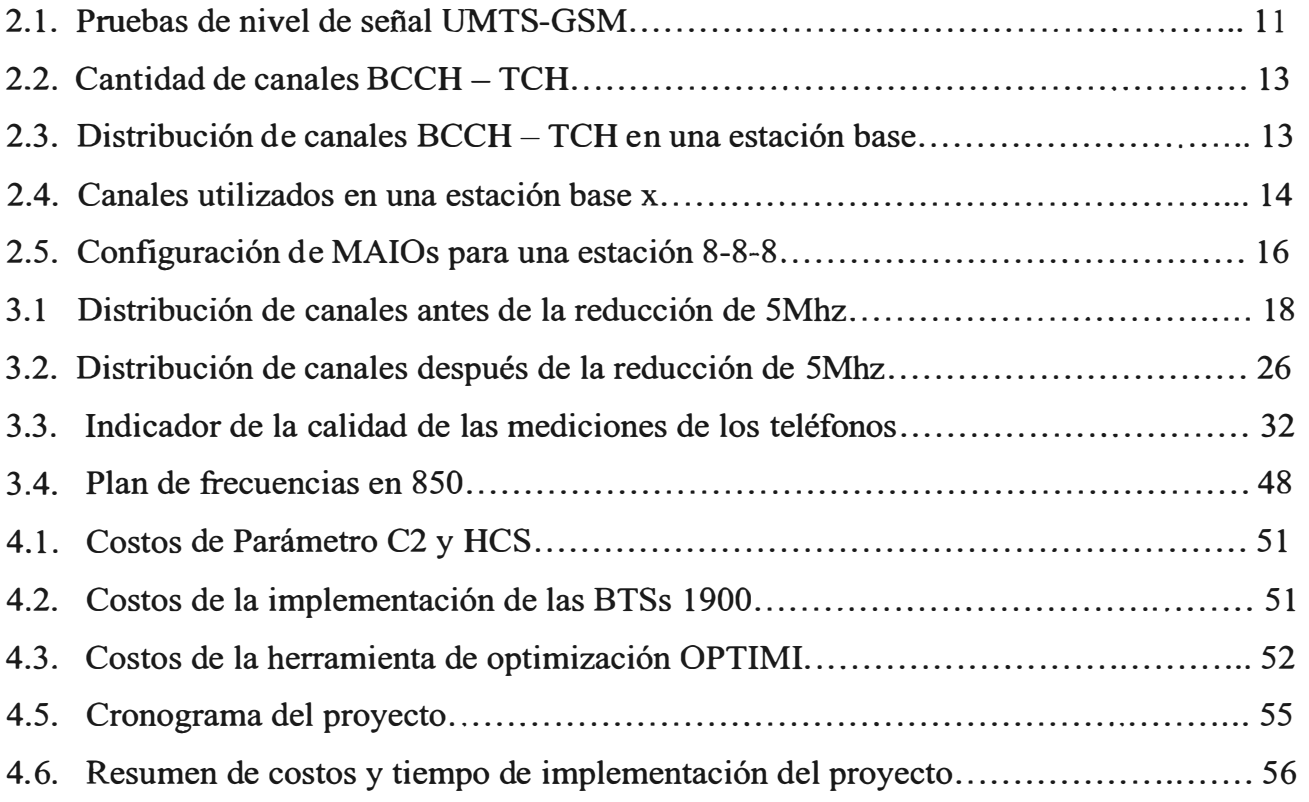

## **BIBLIOGRAFÍA**

- l. GSM, GPRS and EDGE Evolution Towards 3G UMTS. WILEY, John and Sons.
- 2. Radio Interface System Planning for GSM/GPRS/UMTS. LEMPIAINEN, Jukka. MANINNEN Matti.
- 3. SIEMENS, Channel Configuration and allocation strategy.
- 4. SIEMENS, Parámetros Básicos para Optimización.
- 5. SIEMENS, Interference Reduction.
- 6. GSM Networks: Protocols, Terminology, and Implementation. Gunnar Heine
- 7. GSM Pocket Guide. Wandel & Goltermann.
- 8. Nokia GSM SYSTRA Training Material
- 9. OPTIMI: Essential of Wizard
- **10.** Optimi x-AFP: Automatic Frequency Planning